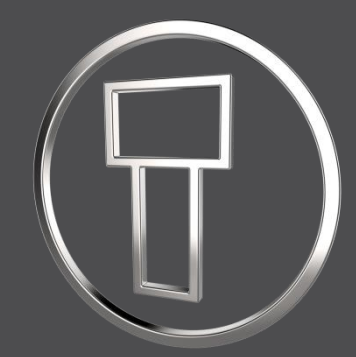

# **SMARTElectrode 12.0.6.0**

*What's New*

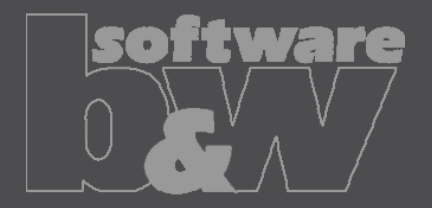

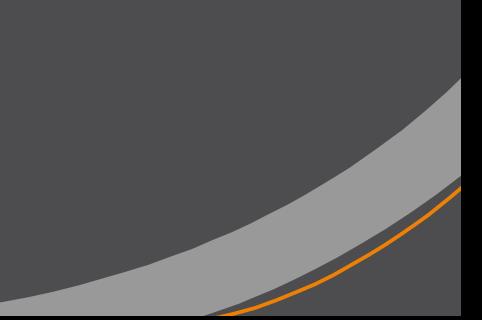

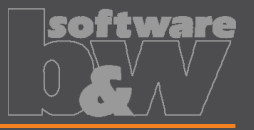

**How**

- Allow surface models as workpieces
- <https://redmine.buw-soft.de/issues/11584> **What**
- Workpieces are sometimes only available as surface models and can't be **Why repaired via Import Data Doctor (IDD)**

Use method "original models" to create assembly from surface models SMARTE lectrode offers support for:

- Workpiece: outline calculation of workpieces
- Operation: offset calculation in operation definition
- Design: cutout creates a solid and a solidify feature if referenced workpiece is a surface model. Solidify may fail if quilt includes gaps.
- Analysis: touching surface analysis for effective contact area
- **NOTE** computation of interference is unavailable for surface models. A warning will be displayed in Check UI Interference

Workpiece TUTORIAL3 OFFEN is surface model. No calculation possible! Workpiece TUTORIAL3\_OFFEN is surface model. No calculation possible!

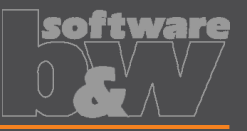

**Why**

**How**

- <span id="page-2-0"></span>Introduced layer definition in my\_drawing\_format.cfg to control display status • <https://redmine.buw-soft.de/issues/10575> **What**
	- It's a tedious task to set correct layer display on electrode drawings

- Add section enclosed with .BEGIN\_LAYERS and .END\_LAYERS to my\_drawing\_format.cfg
- Define drawing template name, view, layer and display status in a tab separated table
- Drawing name from configuration\templates: asm\_bom, asm\_wp, asm\_operation, asm\_edm, edm\_default
- View to assign layer setting to. Use VIEW name to set display of layer in a specific view. Use TOP\_MODEL to set display of layer on drawing sheet.
- Layer name whose display status is to be set
- Display status: Set YES to show layer; Set NO to hide layer

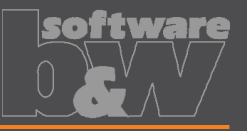

• To lock the position of the base on an axis • To prepare a geometry pattern of the contour **Why How** Define coordinate system in electrode Select coordinate system and open Base UI – Base will be added to coordinate system – Position of coordinate system is taken into account to calculate required blank size • Electrode base can now also be added on a user-defined coordinate system • <https://redmine.buw-soft.de/issues/8704> **What**

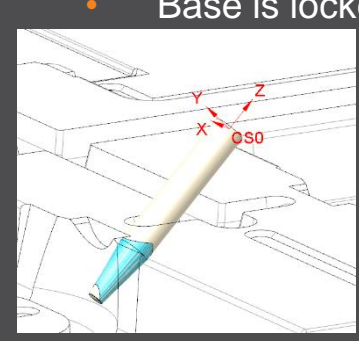

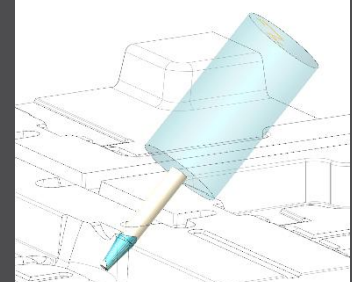

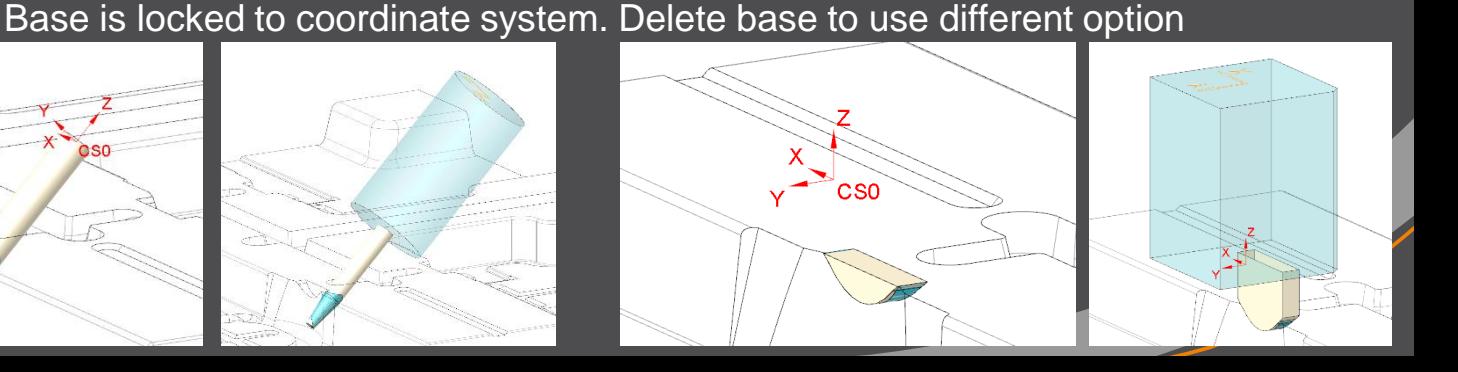

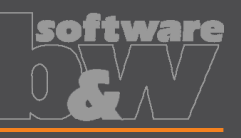

Check

Copy Template

Copy

Copy

Holder

**Why**

**How**

- Copy electrodes from existing electrodes or prepared templates • <https://redmine.buw-soft.de/issues/11700> **What**
	- Allow reuse of...
		- incomplete electrode models to be completed inside assembly (for gate electrodes)
		- complete electrode models created without SMARTElectrode (for electrodes from stock)
		- complete electrode created with SMARTElectrode (for electrodes from different assembly)
	- Csys defined in option SE\_EDM\_ORGIN\_NAME is mandatory
	- "configuration\electrode\templates" is used as default pat
	- Associated data (drawing, manufacturing) will be copied to new name also
	- Controls in Base UI will be disabled if template is detected

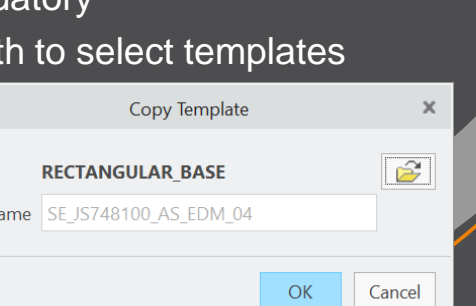

Model New N

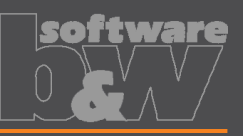

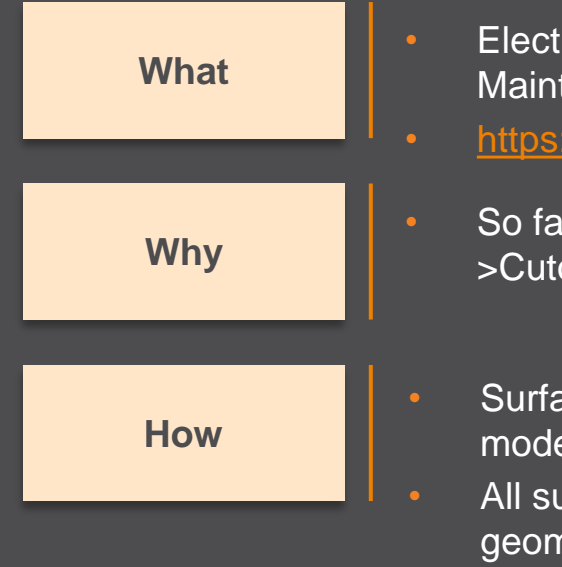

- Electrode design mode: Maintain definition of surface collections when creating copy-geoms
- [https://redmine.buw-soft.de/issues/11765](https://redmine.buw-soft.de/issues/10943)

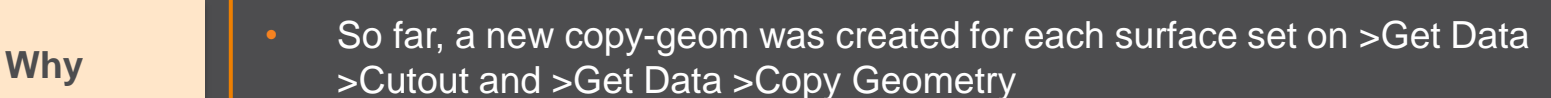

- Surface sets in selection buffer are now automatically sorted by reference model
- All surface sets from same reference model will be added to same copygeom feature

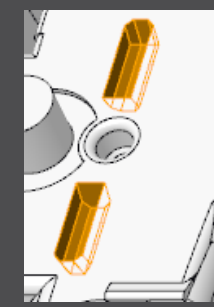

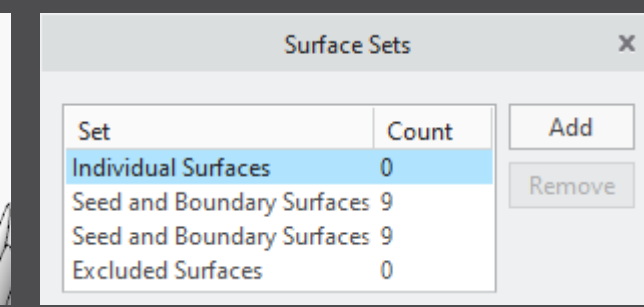

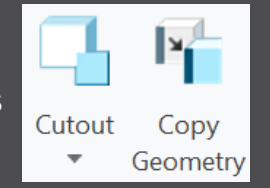

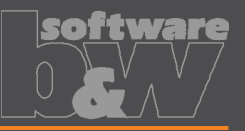

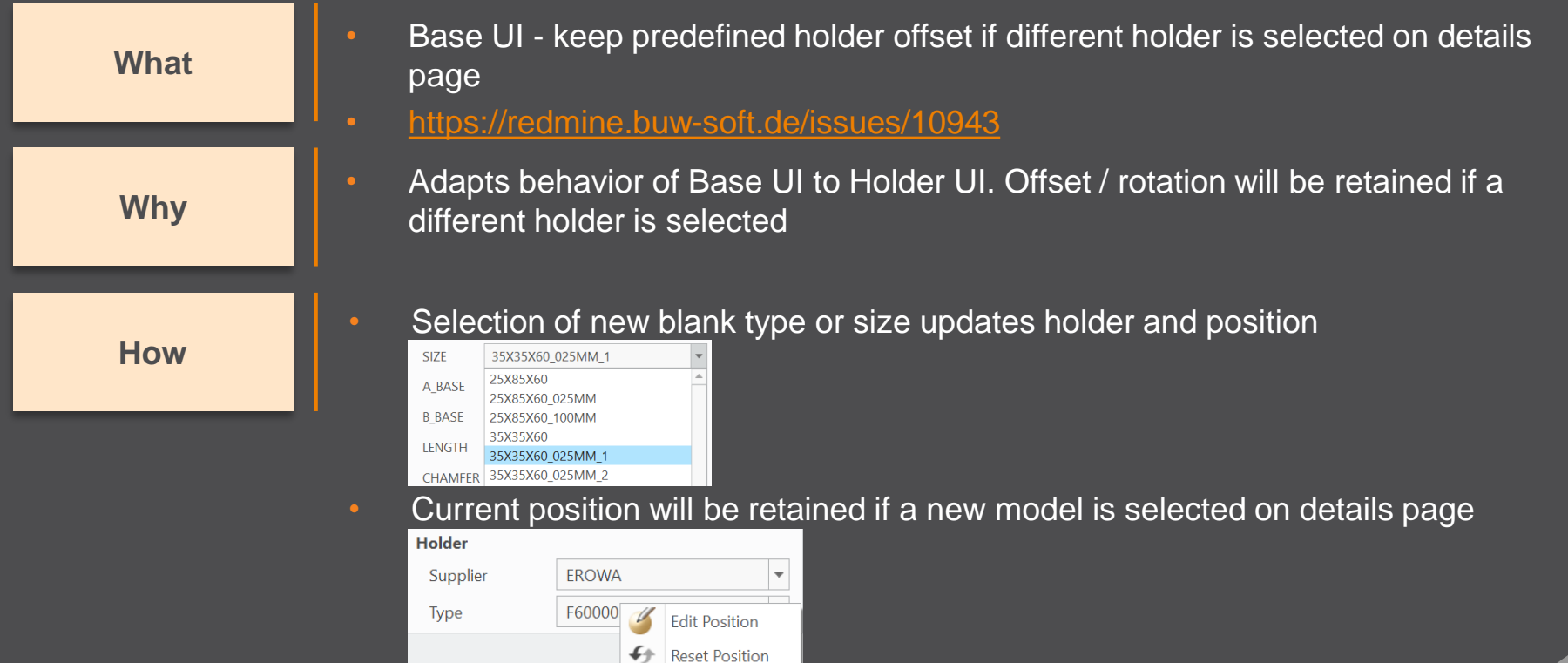

• A new popup menu allows edit and reset of holder position

# **Interface to Ingersoll MultiProg**

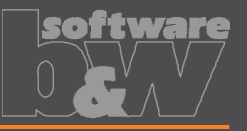

- Suppress output of generator types to ING file
- <https://redmine.buw-soft.de/issues/10943> **What**

**Why**

- Set undersize values are mapped on generator types in output
- Some customers prefer output without generator types

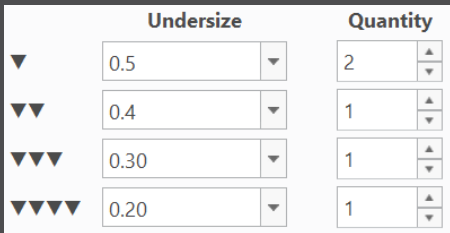

**How**

- Add option WRITE\_GENTYPEL NO to export.cfg to suppress output WRITE GENTYPEL NO
- File is located in configuration\processor\INGERSOLL\pp\export.cfg
- Generator types based on undersize values
	- RO: roughing
	- PF: prefinish
	- FI: finish
	- FF: fine finish

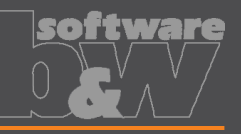

• <SafetyDistance> uses a fixed value from export.cfg currently • <sup>A</sup> calculation based on contour height is necessary **Why How** Two options in export.cfg control behavior for <SafetyDistance> SafetyDistance  $\ldots$   $\rightarrow$  fixed to be considered at the CMM. SafetyDistanceOffset  $\ldots \rightarrow$  offset for safety distance added to measured distance from blank length to MeasZPoint • Calculate <SafetyDistance> based on electrode contour height and position of MEASZPOINT • [https://redmine.buw-soft.de/issues/11881](https://redmine.buw-soft.de/issues/11855) **What**

#### • **Note**

Only use SafetyDistance or SafetyDistanceOffset!

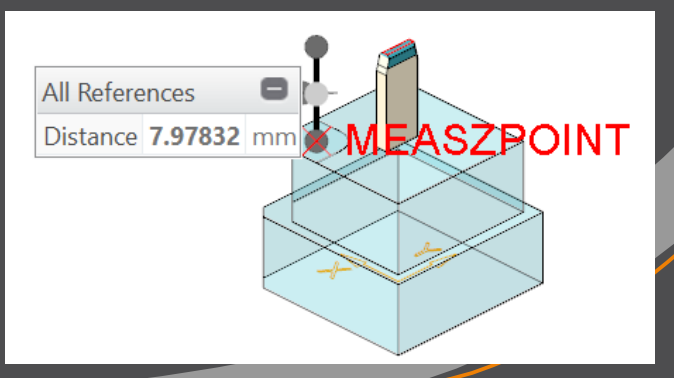

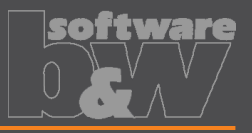

**Why**

**How**

- Allow alternative csys for output of measure information
- <https://redmine.buw-soft.de/issues/11585> **What**

#### All measuring information like

<MeasSizeX>38.0000</MeasSizeX> <MeasSizeY>38.0000</MeasSizeY> <MeasSizeZ>0.0000</MeasSizeZ> <MeasZPointX>-16.5000</MeasZPointX> <MeasZPointY>-16.5000</MeasZPointY> <MeasZPointZ>0.0000</MeasZPointZ> <QMPoint>

… </QMPoint>

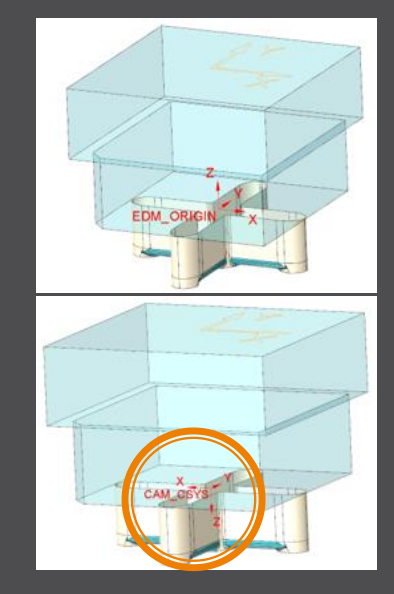

- ... need to be output for csys with correct orientation
- Use setting "SE\_EDM\_BACKUP\_CSYS" in export.cfg to set csys names
	- Several alternative csys can separated by ;
	- Option names will automatically be replaced by value

SE EDM BACKUP CSYS EL CSYS; CSYS DEFAULT; ANY CSYS; SE EDM BACKUP CSYS CAM CSYS NAME; EDM ORIGIN NAME;

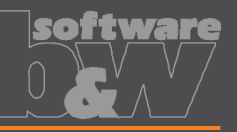

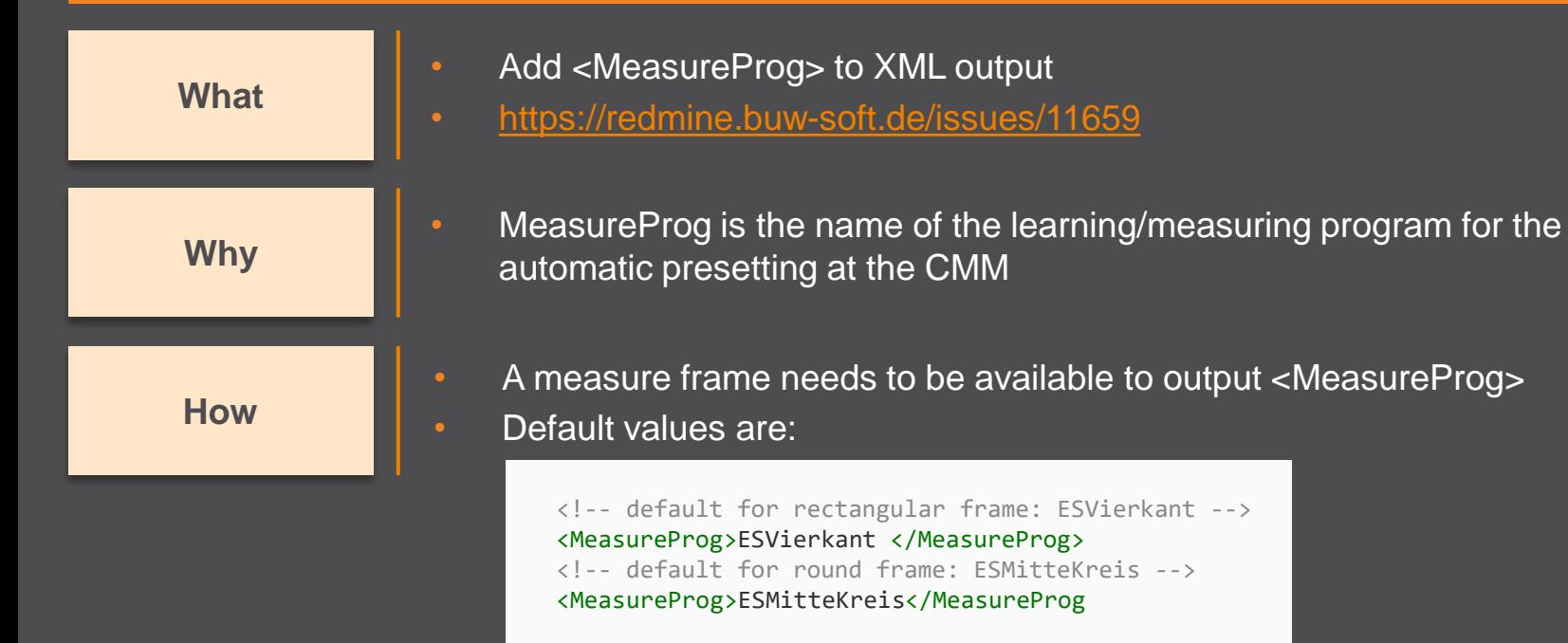

- Custom names for <MeasureProg> can be defined in parameters
	- Parameter configuration MEASUREPROG PART STRING N N 10 N Y &measureprog
	- Selection list in sel list.txt #MEASUREPROG

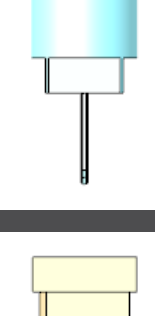

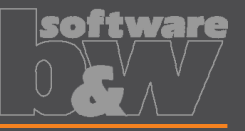

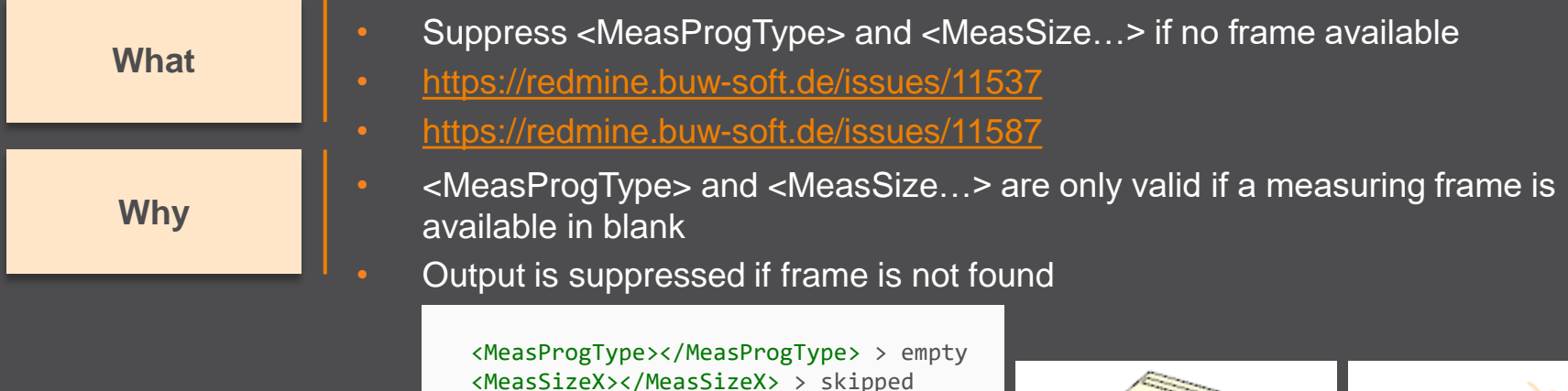

- <MeasSizeY></MeasSizeY> > skipped <MeasSizeZ></MeasSizeZ> > skipped
- Example electrodes without frames:

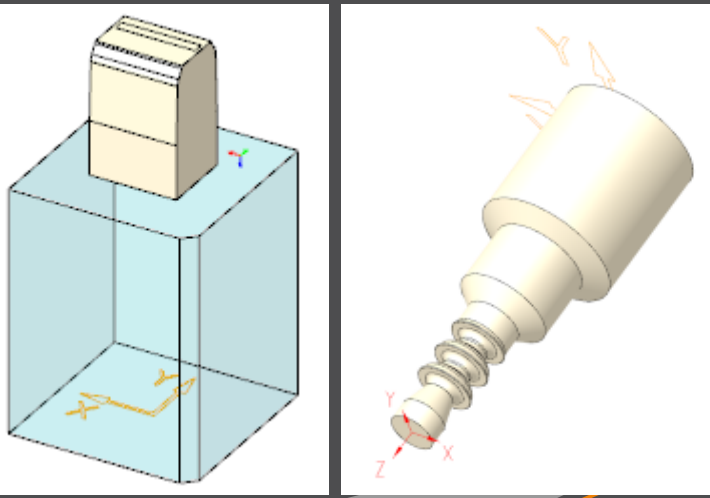

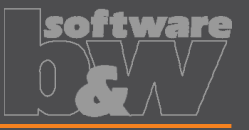

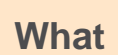

- Allow custom name for MeasZPoint in export settings
- [https://redmine.buw-soft.de/issues/11586](https://redmine.buw-soft.de/issues/10943) **What**

• MeasZPoint is the datum point where Z-height should be measured • Datum point may be available in customer templates with different name **Why**

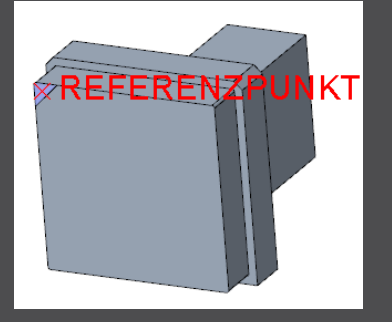

**How**

- Add option MeasZPoint <name> to export.cfg
- An existing datum point named "MEASZPOINT" will be renamed on export
	- ! name of datum point feature to use for MeasZPoint MeasZPoint MEASZREF
- **NOTE** Datum point needs to be reachable!

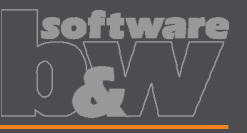

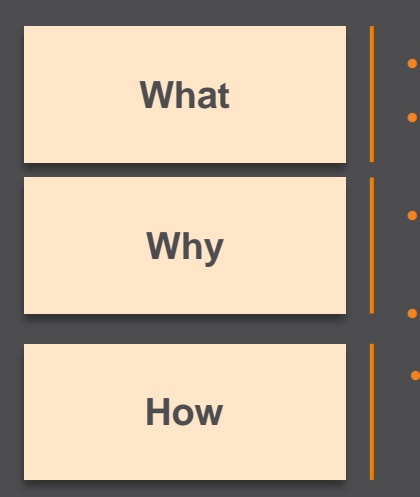

- Name format options to shorten names in XML output
- <https://redmine.buw-soft.de/issues/11855> **What**
	- Depending on EDM machine setup length of 32 characters may **not** be available for electrode names in XML
	- Creation of shorter names is required
	- Naming options SE\_EDM\_NAME\_FORMAT and SE\_2ND\_EDM\_NAME\_FORMAT introduced. Examples:
		- SE\_EDM\_NAME\_FORMAT\_EDM\_<ID>
		- SE\_2<sup>ND</sup>\_EDM\_NAME\_FORMAT <partname><any known parameter>

```
<LogEle LogGroup=,SE EDM NAME FORMAT">
<Name>SE_EDM_NAME_FORMAT</Name>
<Remark>SE_2ND_EDM_NAME_FORMAT</Remark>
<DocList>
    <Document>
        <Name>SE_2ND_EDM_NAME_FORMAT</Name>
        <File>SE_2ND_EDM_NAME_FORMAT</File>
    </Document>
</DocList>
<CadModel>SE_2ND_EDM_NAME_FORMAT</CadModel>
```
## **Fixed Error**

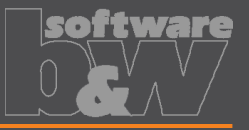

**What**

- Assignment of combined states to drawing views fails sometimes
- <https://redmine.buw-soft.de/issues/10772>

**Resolution**

• Replaced combined states with a list of layer definitions which can be controlled independently from 3d model

#### **[Details here](#page-2-0)**

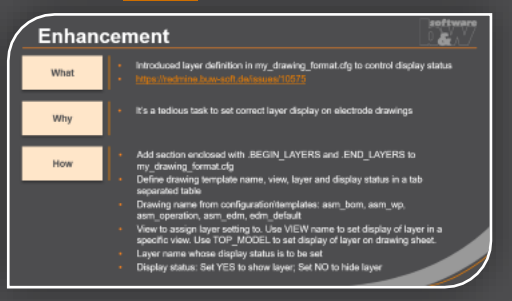

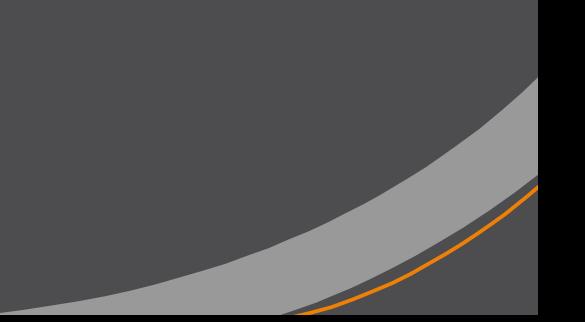

## **Fixed Error**

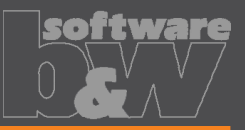

**What**

• Command "Attach" fails for quilts with multiple contours • [https://redmine.buw-soft.de/issues/11708](https://redmine.buw-soft.de/issues/10733)

**Why**

• Starting edges of the boundary loops are not found correctly

Attach  $\overline{\phantom{a}}$ 

**Resolution**

• Issue is fixed

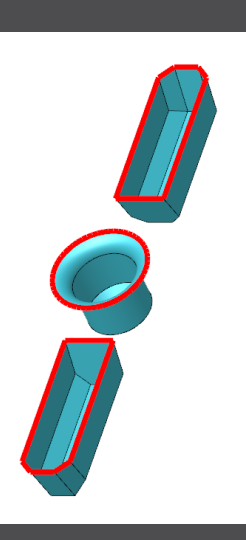

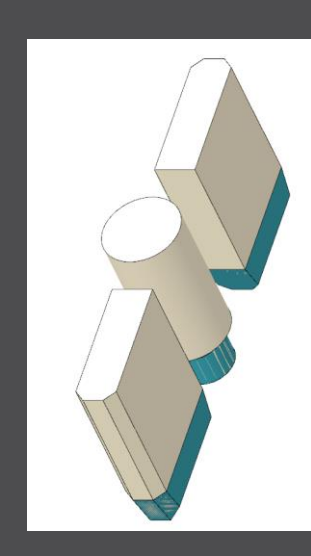

## **Fixed Error**

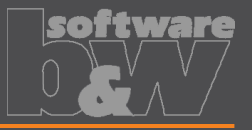

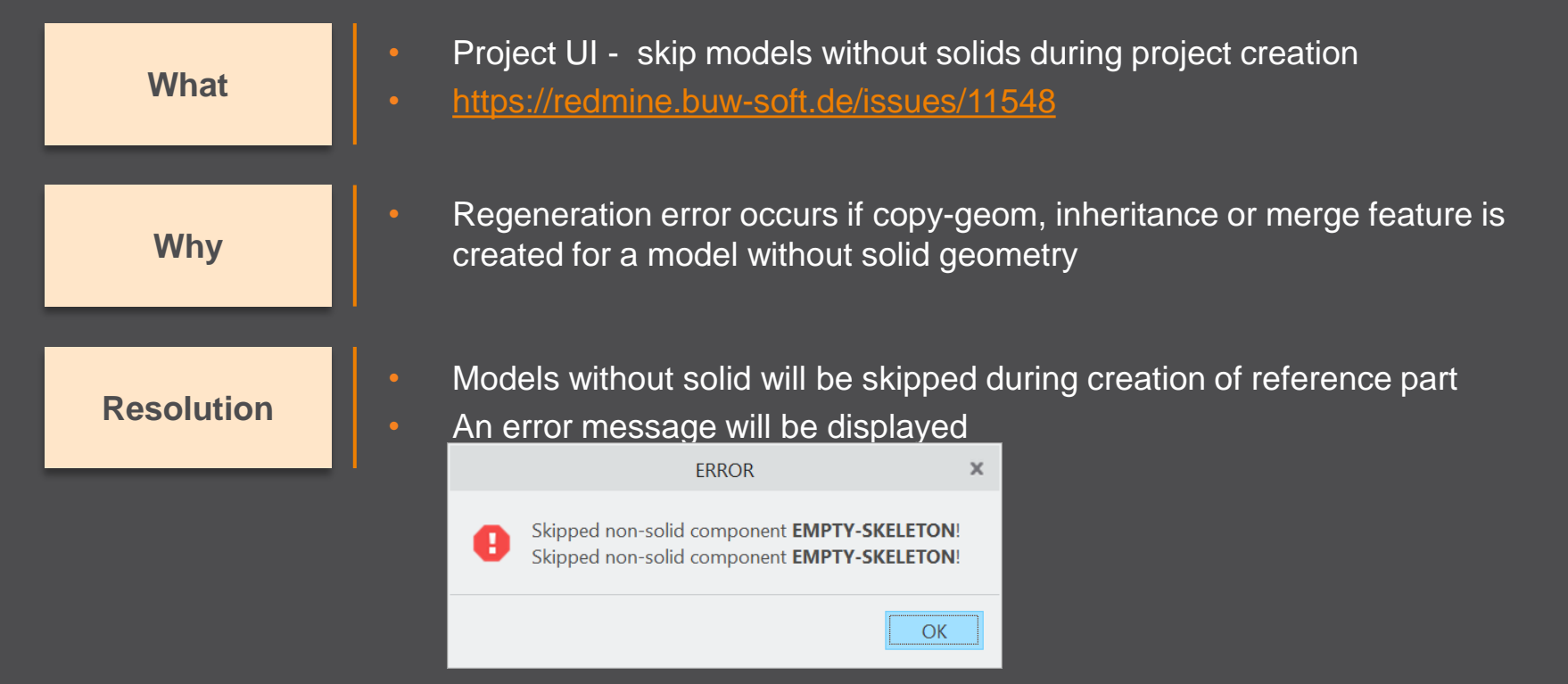

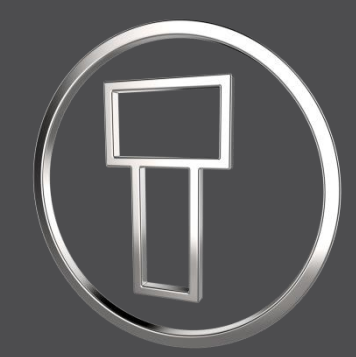

# **SMARTElectrode 12.0.5.0**

*What's New*

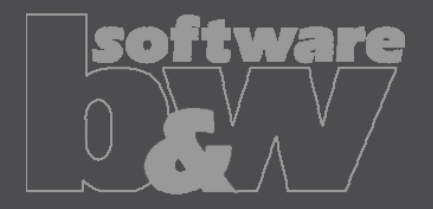

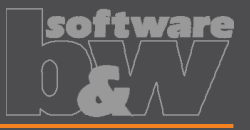

• Necessary for updated interfaces to EDM **Why How** • Please use a tool like Notepad++ to convert if necessary • Files using ASCII standard characters don't need any special handling • All configuration files are now considered as encoded in UTF-8 • <https://redmine.buw-soft.de/issues/10943> **What**

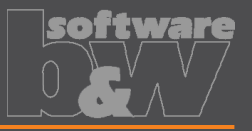

- Introduced 'Getting started' document
- <https://redmine.buw-soft.de/issues/10749> **What**

**Why**

• This document explains briefly how to start working with SMARTE lectrode

**How**

#### • Open 'Getting started' from

- Installation directory
- Download server: <https://dl.buw-soft.de/smartelectrode/guides/getting-started.pdf>
- Some of the topics covered
	- Configure license / Register and start SE
	- Setting up a configuration / How to use setup wizard
	- Creo options / SMARTElectrode Options
	- Workflow in SMARTElectrode
	- Parameters
	- Base UI
	- Customizing electrode templates
	- **Drawing Creation**

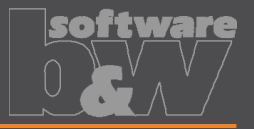

- Sort electrodes by parameter value before export
- <https://redmine.buw-soft.de/issues/10575> **What**

**Why**

• Some customers need to output electrodes in a specific sort order

**How**

- Two new keywords can be used in any export configuration (export.cfg)
	- SE\_ORDER\_BY Define parameter by parameter name (1<sup>st</sup> column) or parameter default (last column; include &)
	- SE\_SORT\_ORDER Defines sort order: ASC, ASCENDING, DESC, DESCENDING
- Sorting works for strings, doubles and integers
- Only sort by part parameters!

SE ORDER BY & BURNAREA XY SE SORT ORDER DESCENDING SE ORDER BY BRENNFLAECHE SE SORT ORDER DESCENDING

BURNAREA - - - ID - - - NAME 361.980 -- 11 -- JS748100 AS EDM 11 157.062 - - 12 - - JS748100 AS EDM 12 156.671 - - 12 - - JS748100 AS EDM 12 28.102 · - · 10 · - · JS748100 AS EDM 10 28.102 - - 10 - - JS748100 AS EDM 10 25.607 · - · 3 · - · JS748100 AS EDM 03

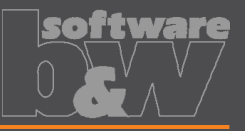

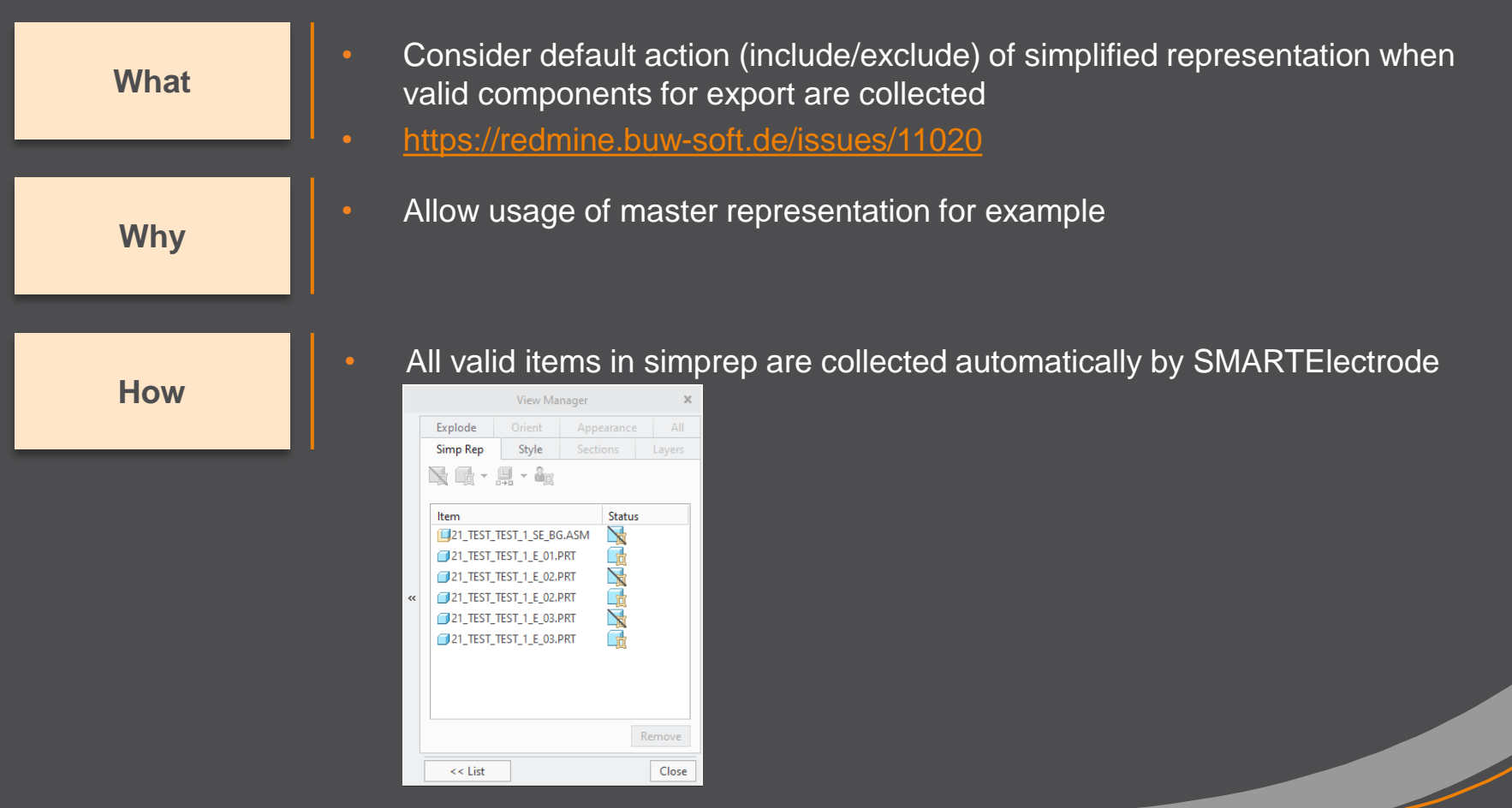

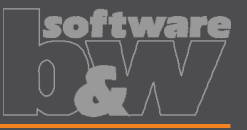

**How**

- Updated advanced interface for Zimmer&Kreim Alphamoduli
- <https://redmine.buw-soft.de/issues/7864> **What**
	- Processor files include upated list of orbits • Additional supported XML tags in export
		- MeasDim
		- MeasProgType
		- MeasSizeX
		- **MeasSizeY**
		- MeasSizeZ
		- MeasZPointX
		- MeasZPointY
		- MeasZPointZ
		- **EdgeDistance**
		- **SafetyDistance**
	- Please contact us for detailed information and setup!

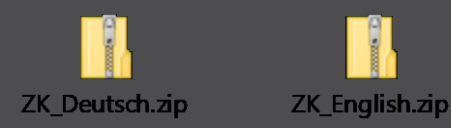

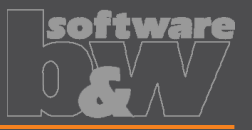

- Round contour height to even value in Base UI
- <https://redmine.buw-soft.de/issues/5550> **What**

**How**

- For users more interested in an even contour height than in a rounded **Why position** 
	- Mandatory settings:
		- INCREMENT  $POS = 0$
		- INCREMENT  $SIZE > 0$
	- Height of contour will be rounded to a value, where
		- D1 corresponds at least to value in data file
		- D3 corresponds exactly to value in data file
		- Contour height is rounded to INCREMENT\_SIZE
	- Should be combined with a free value
		- blank length (LENGTH  $= -1$ ) or
		- base height  $(D2 = -1)$

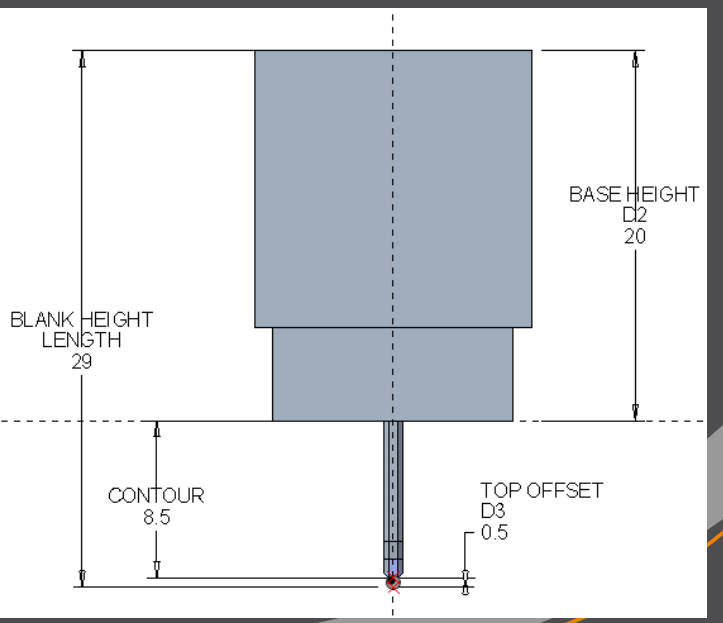

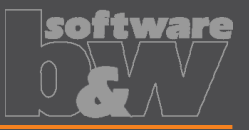

**What** • Show warning in Burnsheet UI if blank length is too small • <https://redmine.buw-soft.de/issues/8494> **Why** Base is NOT changed by SMARTElectrode after creation – Position of base is retained – Size of base is retained User is in control whether the base must be revised **How** • Open Base UI to update values interactively • Suppress base before Base UI is opened  $\rightarrow$  this starts automatic check and adjustment again

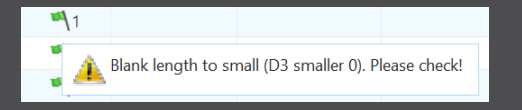

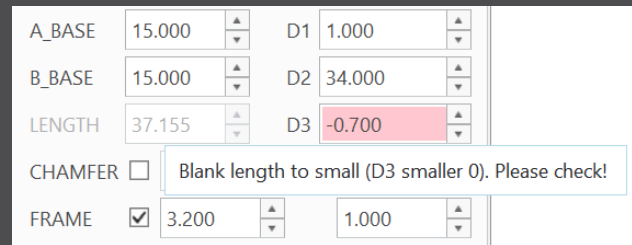

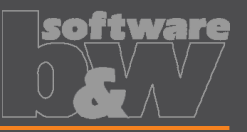

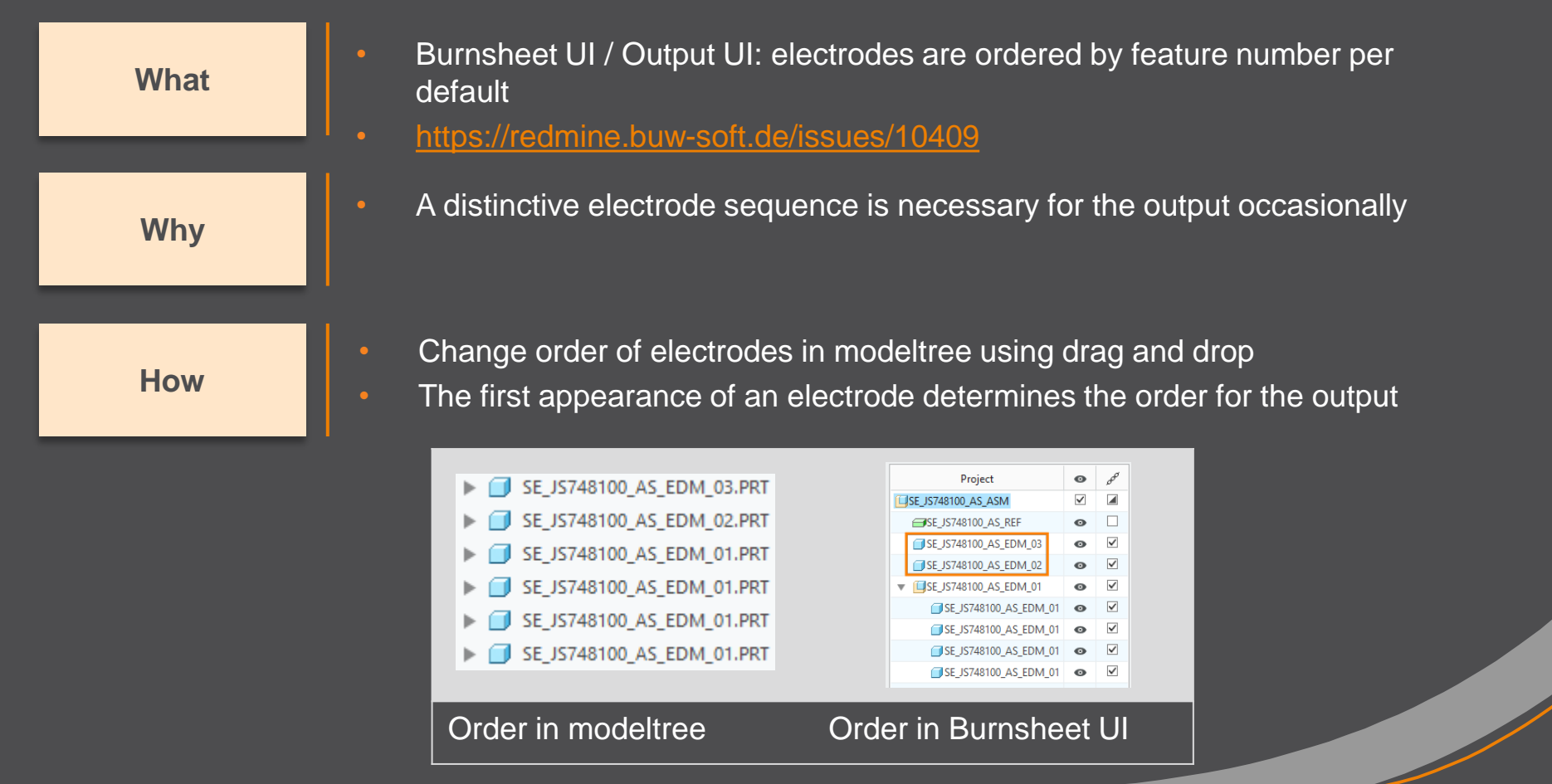

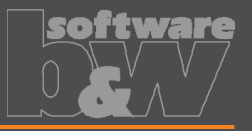

**Why**

• Show notifications for Burnsheet UI node on mouse-over

• <https://redmine.buw-soft.de/issues/10421> **What**

As a quick information for the user

**How**

- Move mouse cursor over node if notifications available
- Click on notification to open detailed description in separate window and filter display

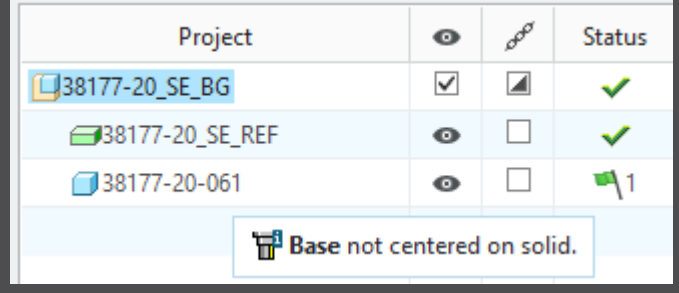

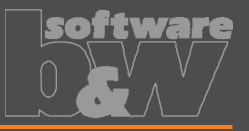

- Use blank dimensions A\_BASE and B\_BASE for coverage check • <https://redmine.buw-soft.de/issues/10622> **What**
	-

**Why**

**How**

- CONTACT\_AREA\_MAX\_COVERAGE defines valid percentage of coverage • SMARTElectrode used area of 'BASE\_TOP' leading to too small areas if clamp is part of electrode
- SMARTElectrode evaluates blank area by base dimensions if available
- 'BASE\_TOP' surface may be used for imported electrodes
- More information about check of calculated burnarea projection:

<https://redmine.buw-soft.de/issues/10622>

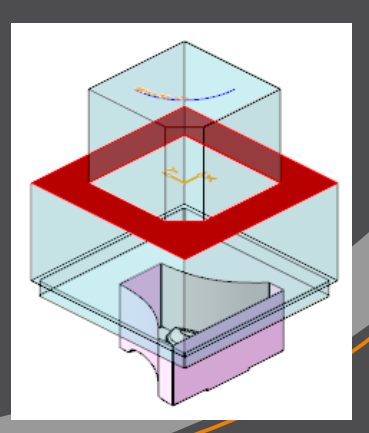

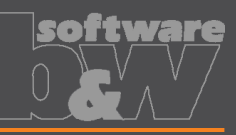

Interference

✓

✓

✓

 $\checkmark$ 

 $\mathbf{0}$ 

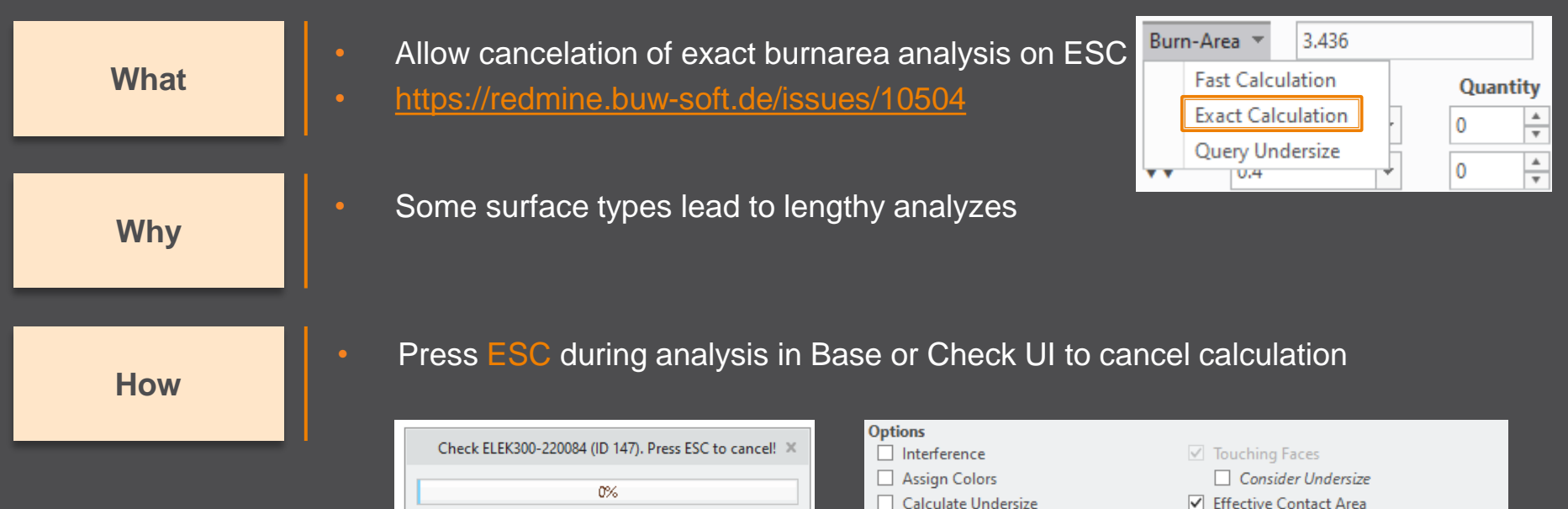

**Results**  $\overline{?}$ 

П

Ŧ

Ŧ

Ŧ

All

Electrode

SE\_JS748100\_AS\_EDM\_01

SE\_JS748100\_AS\_EDM\_01

SE\_JS748100\_AS\_EDM\_01

SE\_JS748100\_AS\_EDM\_01

SE\_JS748100\_AS\_EDM\_02

Touching Surface Projection Area

Cancelled

36

3.18557

3.18557

3.18557

3.18557

12,7423

 $\Omega$ 

**Why**

**What**

**How**

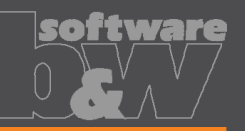

Inconsistent accuracy values found

 $No$ 

Error..

**Assembly Setup** • Allow adjustment of assembly accuracy if **Reference Model(s)** inconsistent values are found 38341-20 IN-LEHRE **Creation Method** • <https://redmine.buw-soft.de/issues/10414> More Settings Same accuracy and type should be used in inch  $mm$ **Accuracy Type** complete assembly absolute relative **Accuracy Value** • Inconsistent accuracies may lead to errors  $0.001$ **CB** Names... • Warning will be displayed in assembly UI Cancel OK • Input will be preset to smallest accuracy Ouestion. found Component(s) with different accuracy found: 38341\_POS020\_1 = 0.0010 • Additional warning will be shown before 38341\_POS020\_2 = 0.0010 Create reference feature(s) anyway? creation of reference model Yes • Errors will be displayed afterwards • NOTE SMARTElectrode does not change Reference feature for component 38341\_POS020\_1 failed! Reference feature for component 38341 POS020 2 failed! accuracy of the original models! This is

because SE can't evaluate if change of

accuracy is allowed.

OK

 $\times$ 

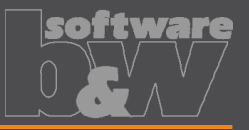

Use Flexible Modeling 'Substitute' in 'ATTACH' instead of replace • <https://redmine.buw-soft.de/issues/8703> **What**

**Why**

**How**

• Normal offset-replace (modeling tab) does sometimes NOT unite electrode contour and electrode base, no matter whether FREE\_FACE or solid surface is selected as reference.

• SMARTElectrode automatically uses feature substitute in group 'ATTACH' instead of offset/replace if license for Flexible Modeling Extension is available

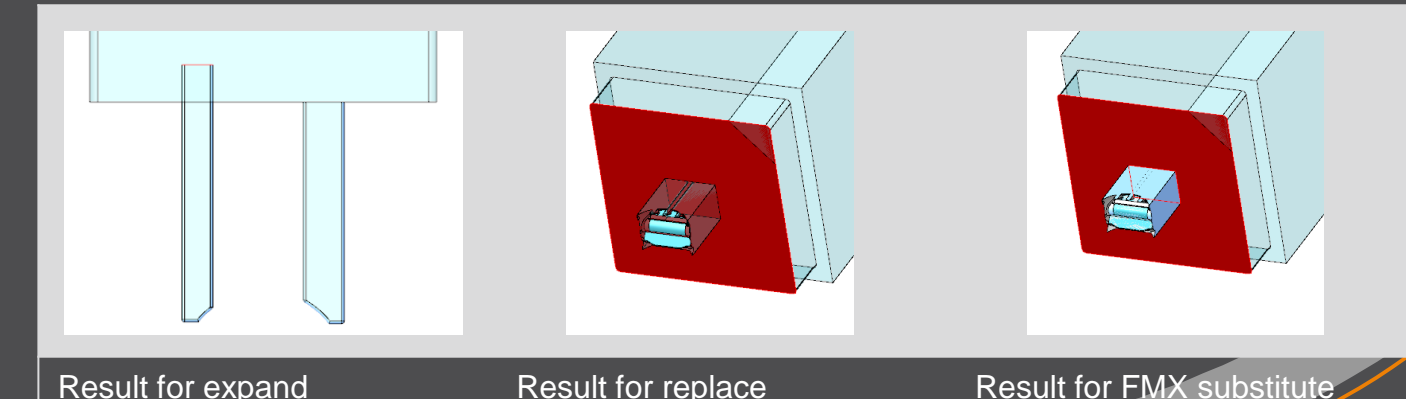

**Why**

**What**

**How**

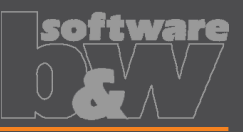

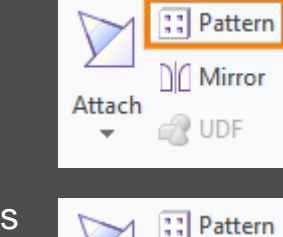

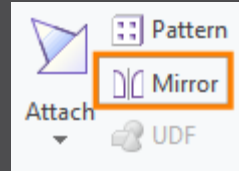

• Mirror of complete electrode including base may remove chamfers

• Handle existing base for commands 'Pattern' and 'Mirror' in

• <https://redmine.buw-soft.de/issues/8495>

• Command 'Pattern' automatically collects all solid surfaces or surfaces below FREE\_FACE

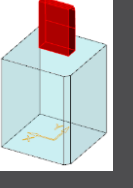

• Command 'Mirror' automatically activates insert mode and adds

mirror feature in front of base

design mode

 $\triangleright$   $\bigcirc$  Group REGION 150 Ch Cut Out id 151  $\Box$  DTM1 M Solidify 1  $\sqrt{ }$  Remove 1 Remove<sub>2</sub> Group ATTACH\_9058 Group RECTANGULAR BASE

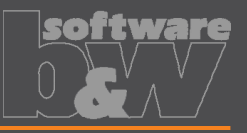

Copy Classify Rename

Open Drawing

Open Manufacturing

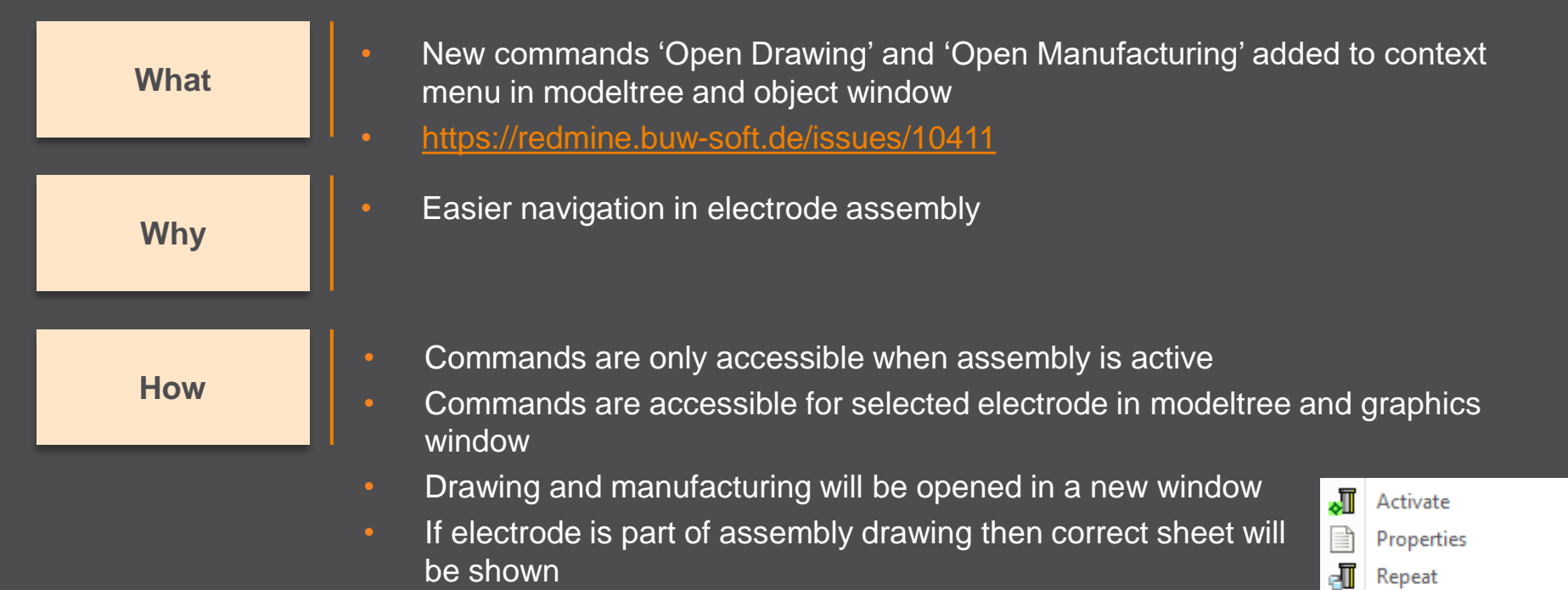

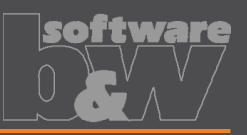

**Why**

**How**

• Introduced new command 'Open Configuration' • <https://redmine.buw-soft.de/issues/10739> **What**

• Easier access to active configuration

• A file browser opens in active configuration folder

- Actions for selected files / file types
	- parameter.cfg Dialog for modification will be opened
	- options.cfg Dialog for modification will be opened
	- \*.prt, \*.asm, \*.drw Creo file will be opened in a new window
	- any other file File will be opened in info window

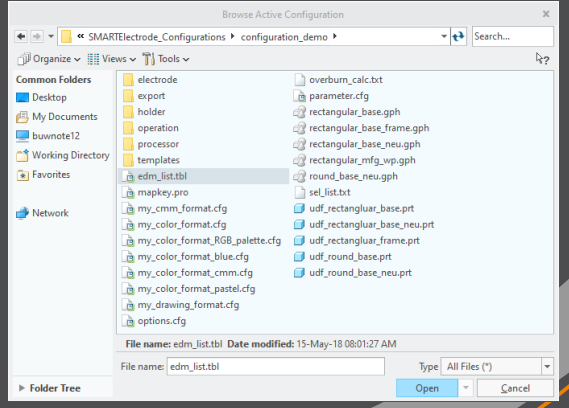

Options

**Edit Parameters** Open Configuration **About SMARTElectrode** 

 $\frac{1}{\circ}$ 

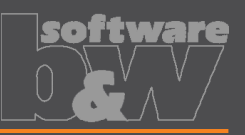

- Disable automatic update of csys on workpiece sides • <https://redmine.buw-soft.de/issues/10511> **What**
- User should be in control when dependent operations and **Why** electrodes are updated

Group SE AUTO CSYS 51 L SE CSYS 29  $\overline{L}$ , SE\_CSYS\_31  $\rightarrow$  SE CSYS 33  $\overline{L}$ , SE\_CSYS\_35 L SE\_CSYS\_37 L SE CSYS 39 & Datum Point id 41

**How**

- The 8 datum points represent the corners of the workpiece outline and can be used for drawing dimensions. These will be updated automatically!
- A notification will be shown in Burnsheet UI for outdated csys
- Double-click in notification details to update csys, operation and electrodes

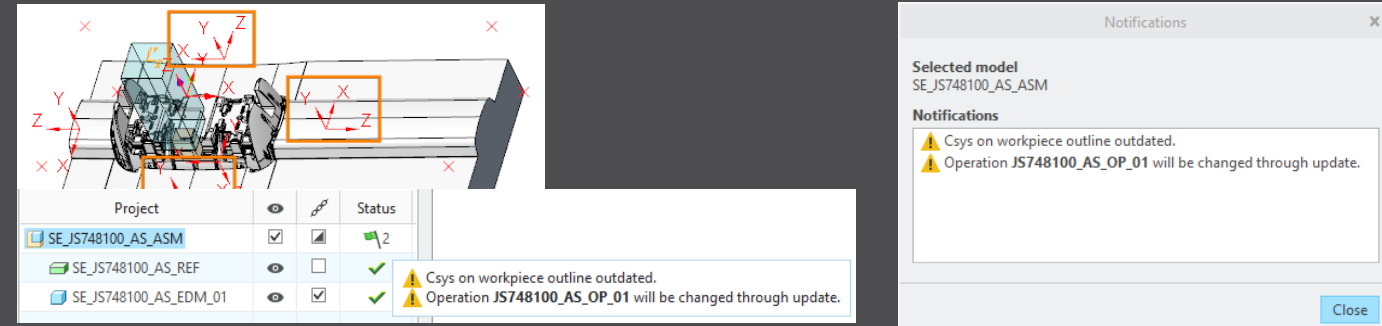

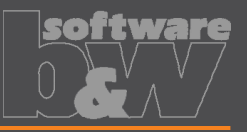

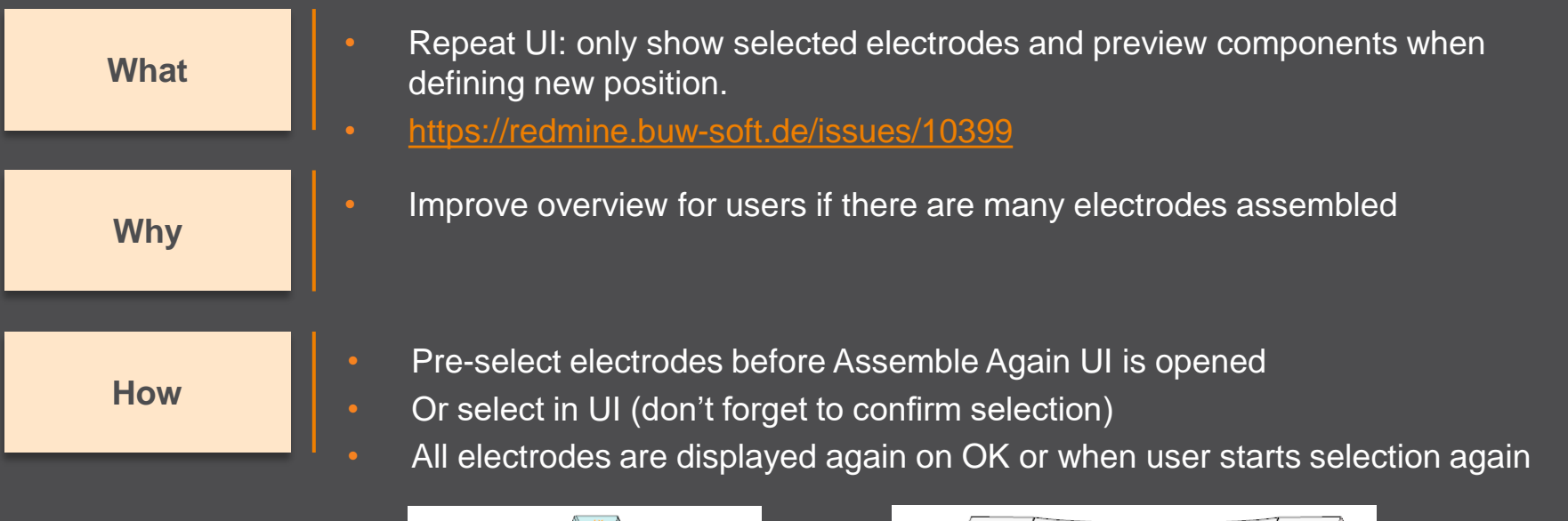

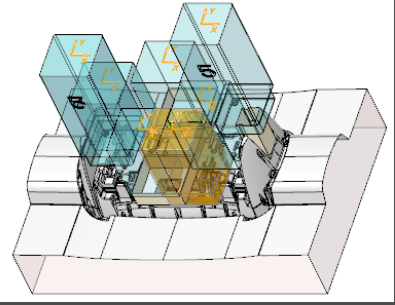

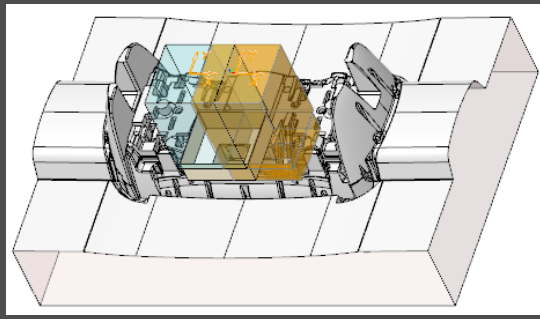
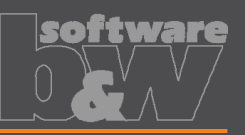

**Why**

#### **How**

- Use default csys from base to calculate angles • <https://redmine.buw-soft.de/issues/10822> **What**
	- In some cases, it may be necessary to rotate csys with EDM\_ORIGIN\_NAME
	- Angles in burnsheet would appear with wrong values
	- Use csys showing orientation of blank for calculation of angles
	- Always uses 'EDM\_ORIGIN' for electrodes designed in SMARTElectrode 7.0
	- Always uses csys 'SE\_EDM\_BASE' or csys defined in option 'EDM\_ORIGIN\_NAME' for electrodes designed in SMARTElectrode 8.0 – 12.0
	- This allows adjustment of csys 'EDM\_ORIGIN\_NAME' for easier definition of start position

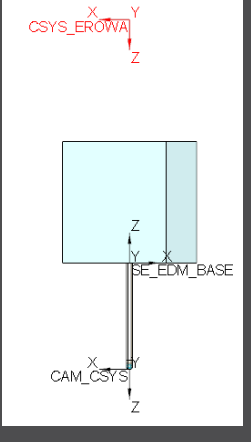

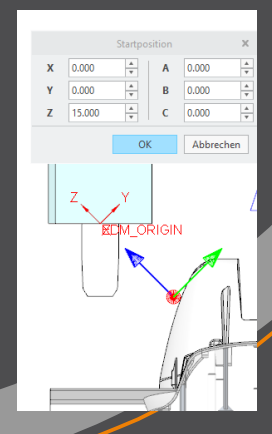

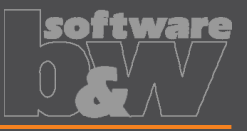

**BLANK** ZNI XY

 $\Box$  dtm length **J**, HOLDER\_BASE **J. EDM\_HOLDER\_POS** L CAM\_CSYS **J., EDM\_ORIGIN** 

Group MEASURE\_FRAME **R** Group FRONT\_NUMBER Group FREE FACE NUMBER

• Allow subgroups in definition of user-defined features for electrode base. • <https://redmine.buw-soft.de/issues/10389> **What**Sometimes features are nested in groups (MEASURE\_FRAME, **Why** FRONT\_NUMBER, FREE\_FACE\_NUMBER) in Base UDF. ▼ A Group RECTANGULAR\_BASE\_FRAME These features are currently not considered as part of L SE EDM BASE the base leading to wrong size calculation  $\Box$  DTM1 • SMARTElectrode now checks all features in base group  $/$  A EDM **How**  $77$  X7-FDM when checking if a feature/surface is part of base or not.  $\Box$  XY-EDM  $\Box$  YZ-EDM **KN BLANK-DIMENSION** 

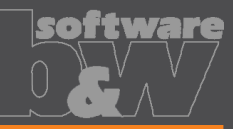

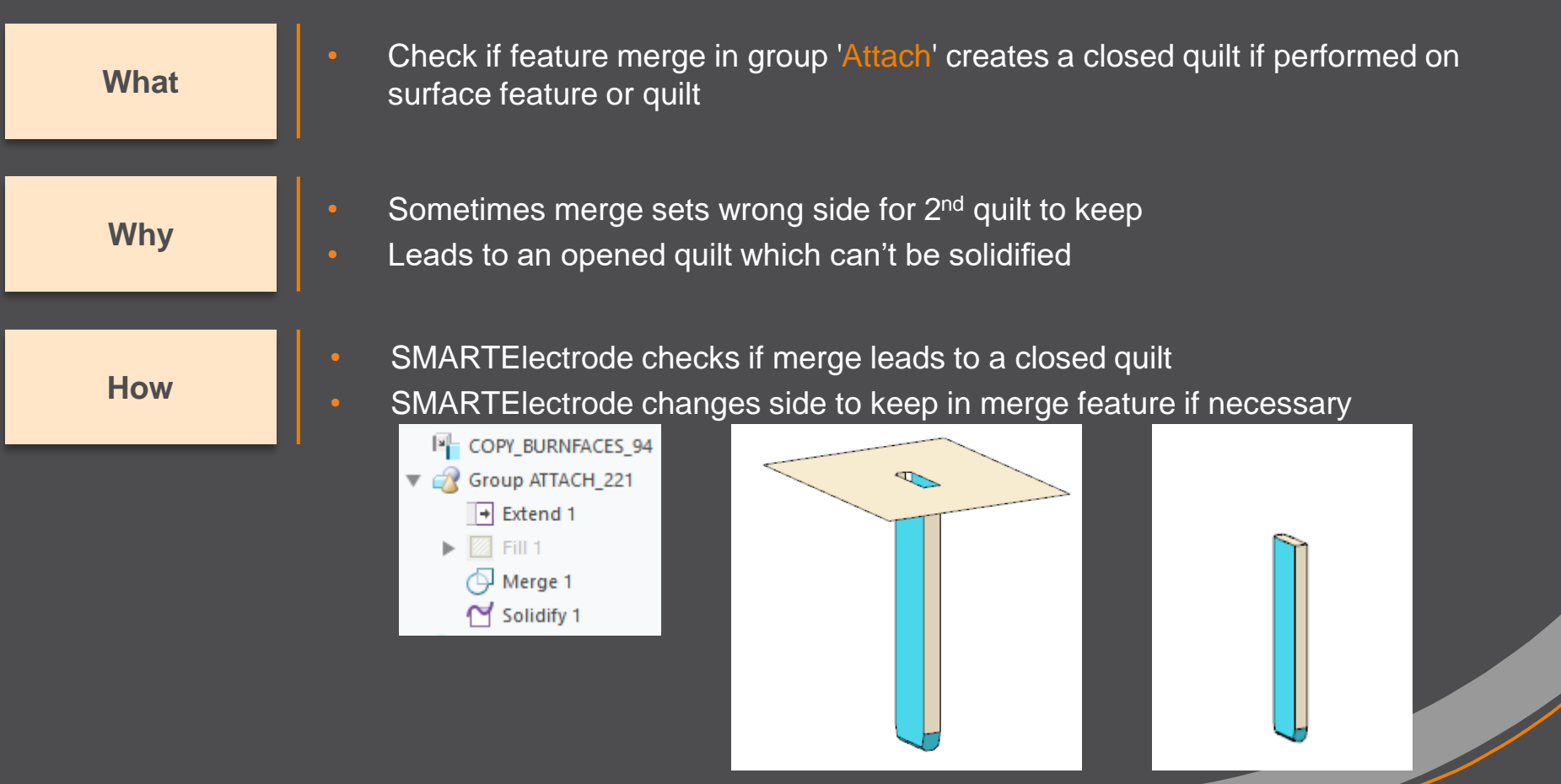

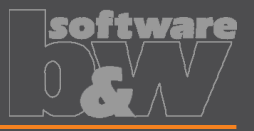

**What**

- Prevent deletion of active operation
- <https://redmine.buw-soft.de/issues/10733>

**Why**

• SMARTElectrode ribbon is disabled after deletion of active operation • Most of the commands are still accessible but won't work anymore

**Resolution**

• SMARTE lectrode checks features whether they belong to active operation before deletion

• Deletion will be canceled with message window if feature of active operation selected

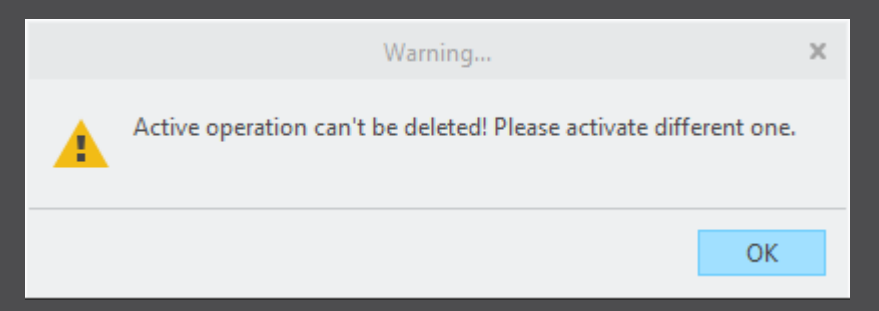

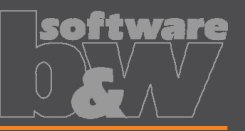

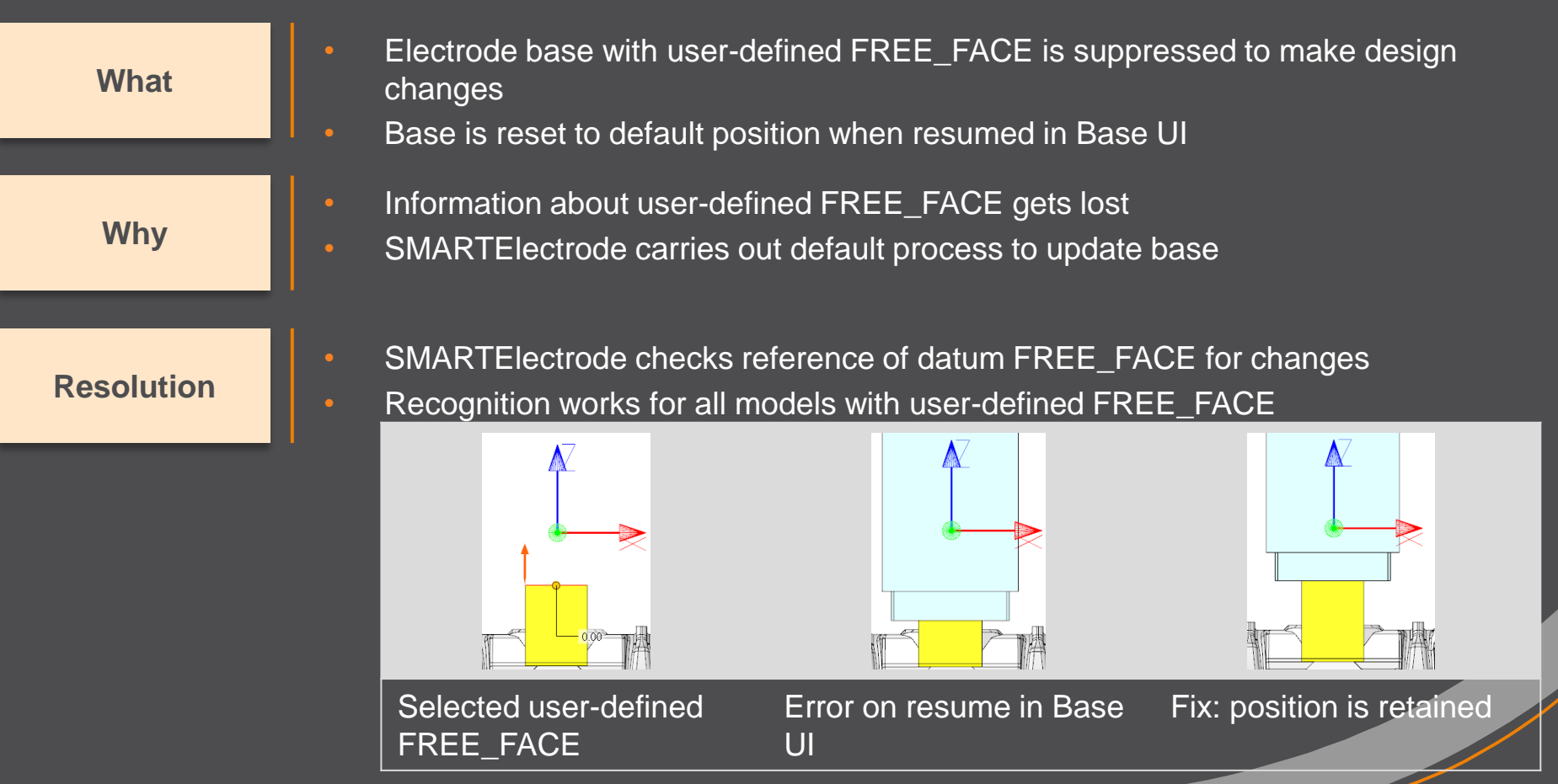

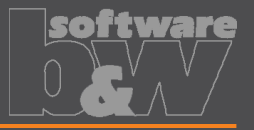

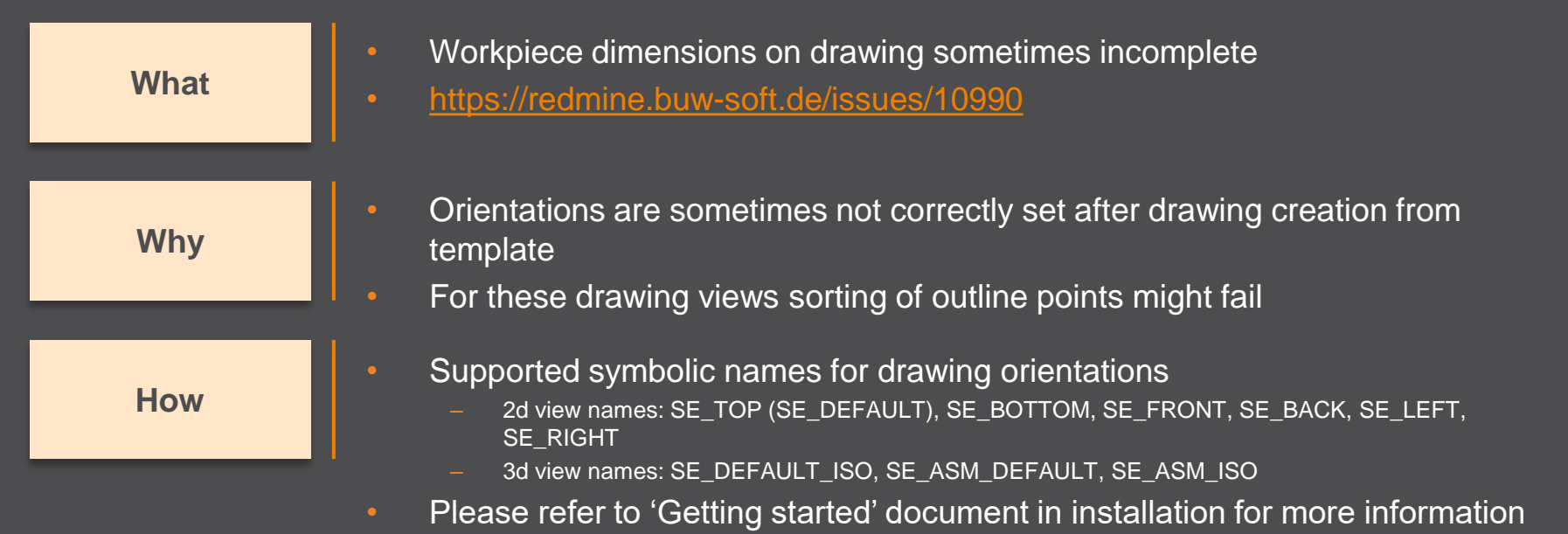

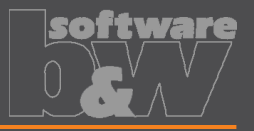

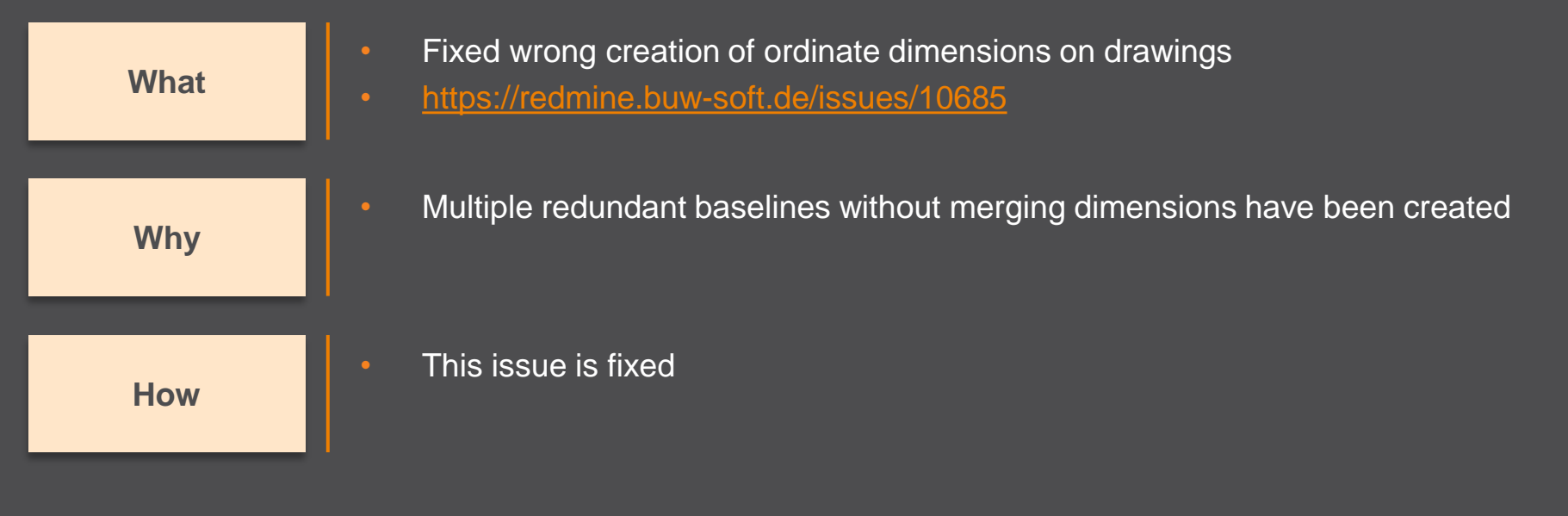

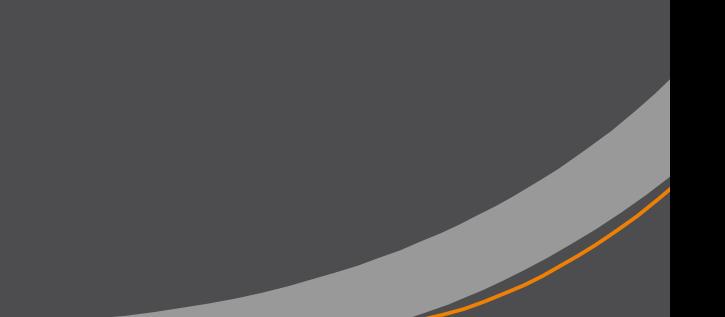

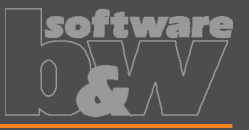

**What Why**

Reset surface appearance to default before touching faces are colored • <https://redmine.buw-soft.de/issues/10405>

Reset of surface colors is not applicable in all cases

**How**

- COLOR\_EDM\_TOUCHING\_FACES has to be available in my\_color\_format.cfg
- A warning will be displayed if 'COLOR\_EDM\_TOUCHING\_FACES' is not is not applicable
- A distinction is made between the following cases:
	- Check UI: coloring can be done when all electrode positions are selected for touching surface analysis
	- Check UI: a warning will be displayed and coloring will be canceled if NOT all electrode positions are selected for touching surface analysis
	- Base UI: coloring can be done in detailed calculation of contact area if active electrode is used only once in assembly
	- Base UI: a warning will be displayed and coloring will be canceled if active electrode is used multiple times in assembly

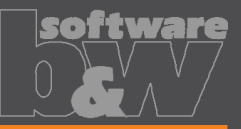

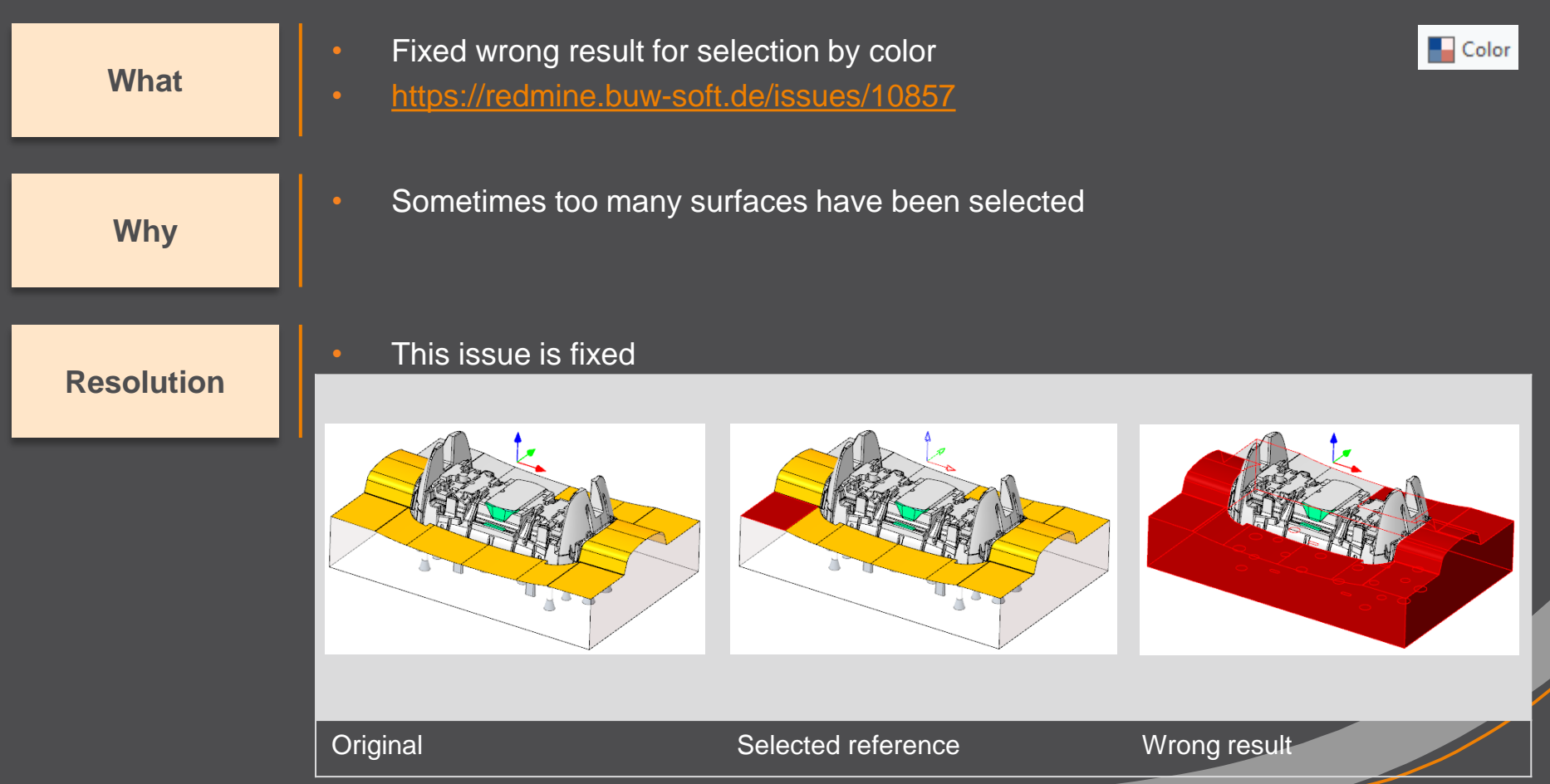

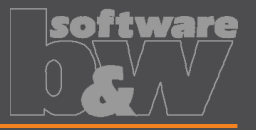

**What** • Hide invalid commands in modeltree • <https://redmine.buw-soft.de/issues/10985> **Why** • Some commands are invalid in modeltree context menu if selected feature is not inside active component **How** • This issue is fixed

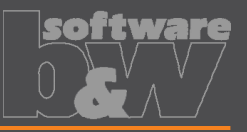

• Commands can be selected from context menu for suppressed electrodes **What** • Applies to Creo Parametric 4.0 and 5.0 • <https://redmine.buw-soft.de/issues/10518> • Component selections are not automatically skipped in above Creo versions **Why** • Issue is fixed **Resolution** • Commands are removed for suppressed features+ Insert Here SE JS748100 AS EDM 01.PRT **Insert Here**  $\blacktriangleright$  Insert Here > C \* SE JS748100 AS EDM 01.PRT Send to "SE\_JS748100\_AS\_EDM\_01.PRT **Insert Here** Representation SE JS748100 AS EDM 01.PRT  $\times$  Delete Del Send to **f** Information Representation ۰П Activate e e Properties Repeat × Delete Del  $\blacksquare$  Copy **T** Classify **f** Information Rename Open Drawing Customize Open Manufacturing Customize

Before After

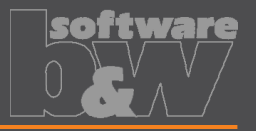

**What**

- Crash in Base UI if no workpiece model found
- <https://redmine.buw-soft.de/issues/10488>

**Why**

#### **Resolution**

- It's not possible to read workpiece information if no component in assembly is marked as workpiece
	- Parameter SE\_CORE\_MODEL=1 not available
- Issue is fixed
- Always check if an active workpiece can be found and cancel functionality if necessary

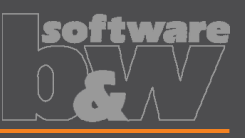

**What**

- Command 'New with Base' does not work anymore
- <https://redmine.buw-soft.de/issues/10407>

**Why**

- SMARTE lectrode checks selected template for completeness before its used
- This includes check for parameters
	- SE\_EDM\_SUPPLIER
	- SE\_EDM\_TYPE
- Command is canceled if any expected parameter is missing

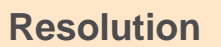

- **Issued is fixed**
- SMARTElectrode extracts supplier and type from selected data file: configuration/electrode/<supplier>/<type>.dat

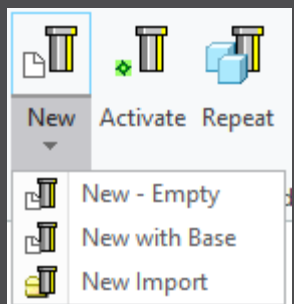

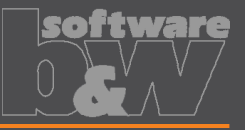

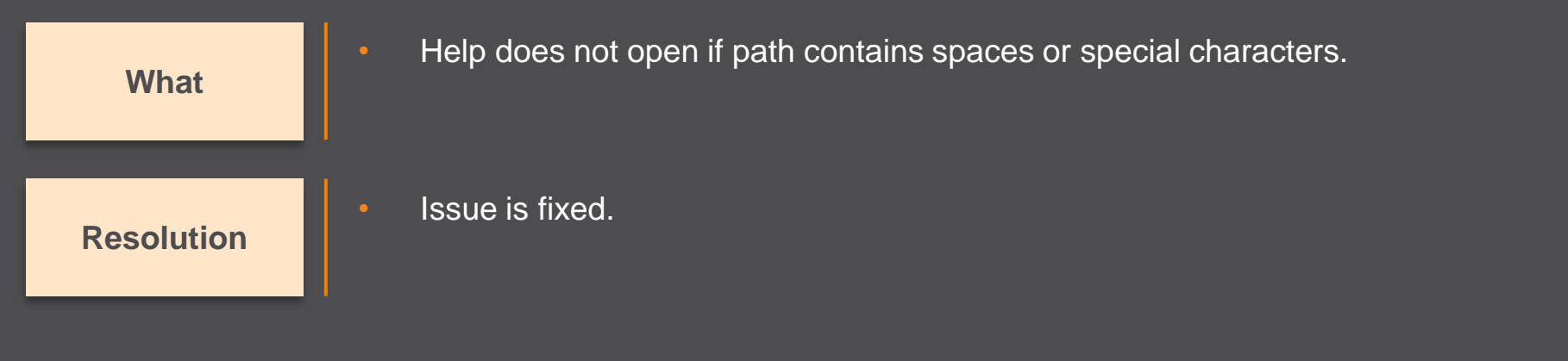

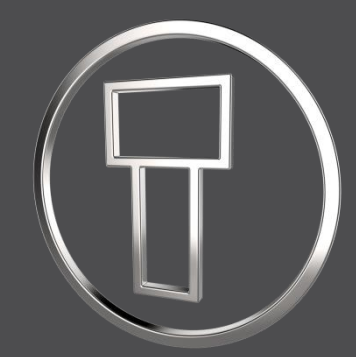

# **SMARTElectrode 12.0.4.0**

*What's New*

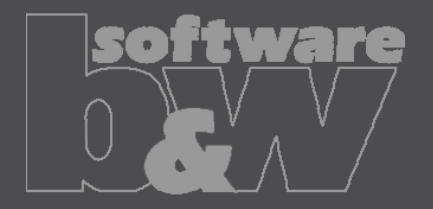

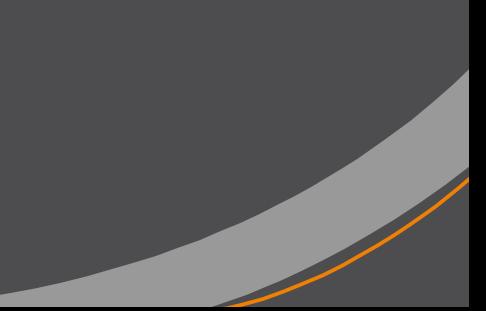

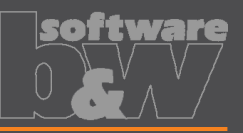

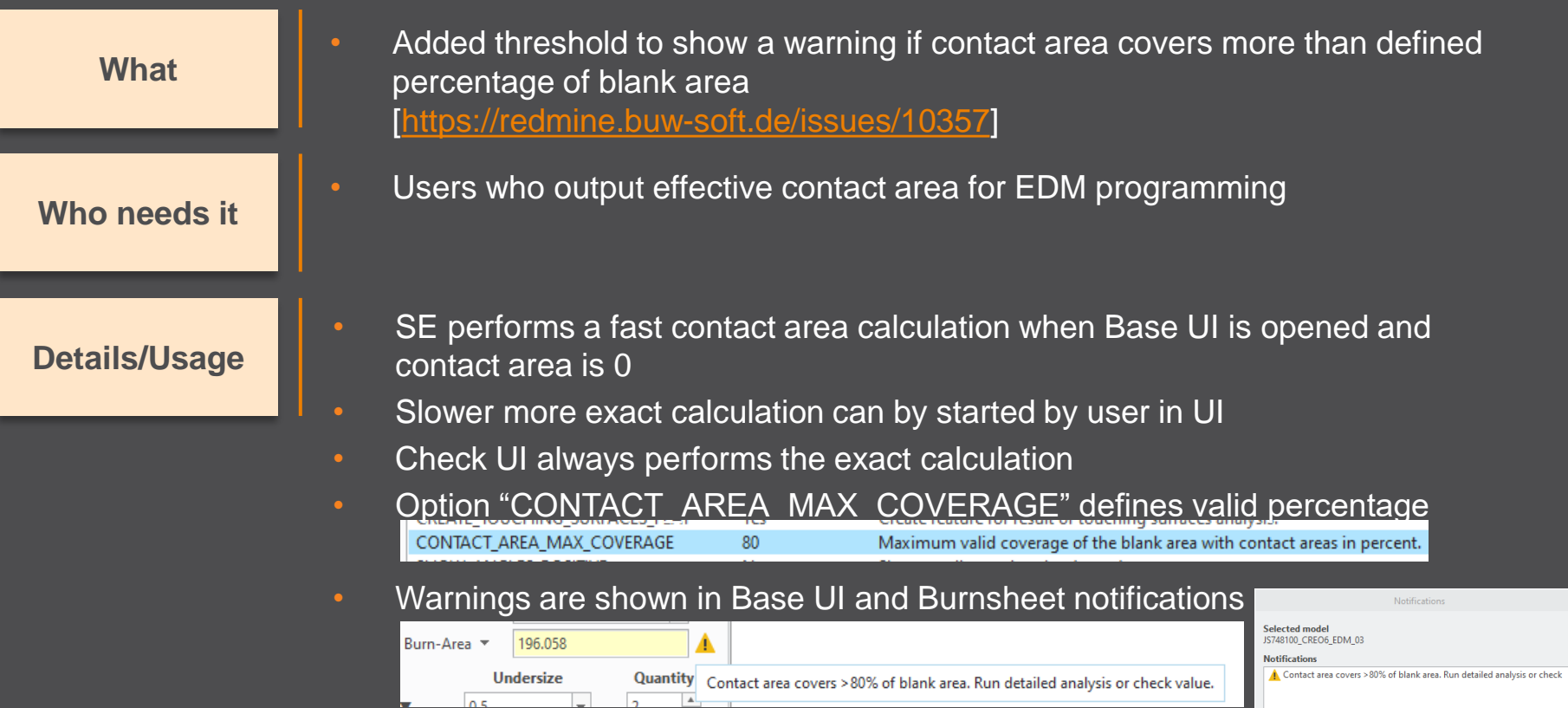

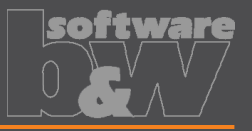

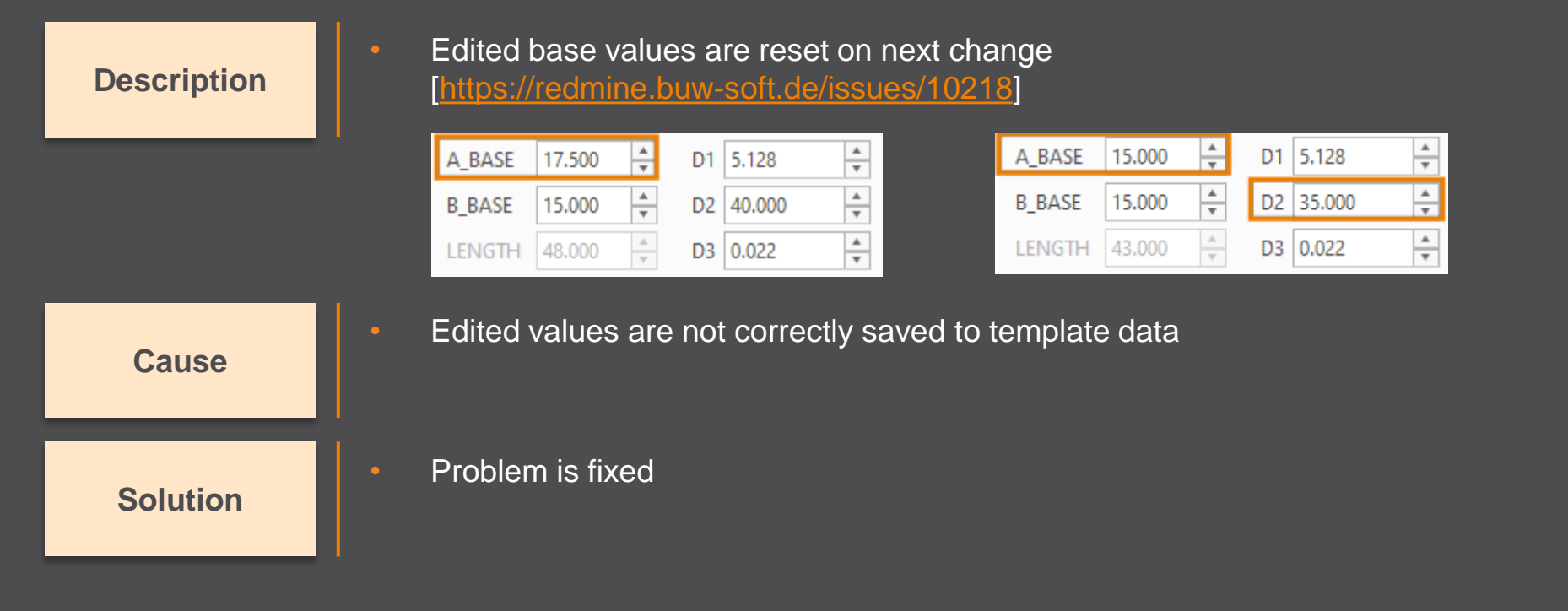

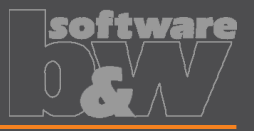

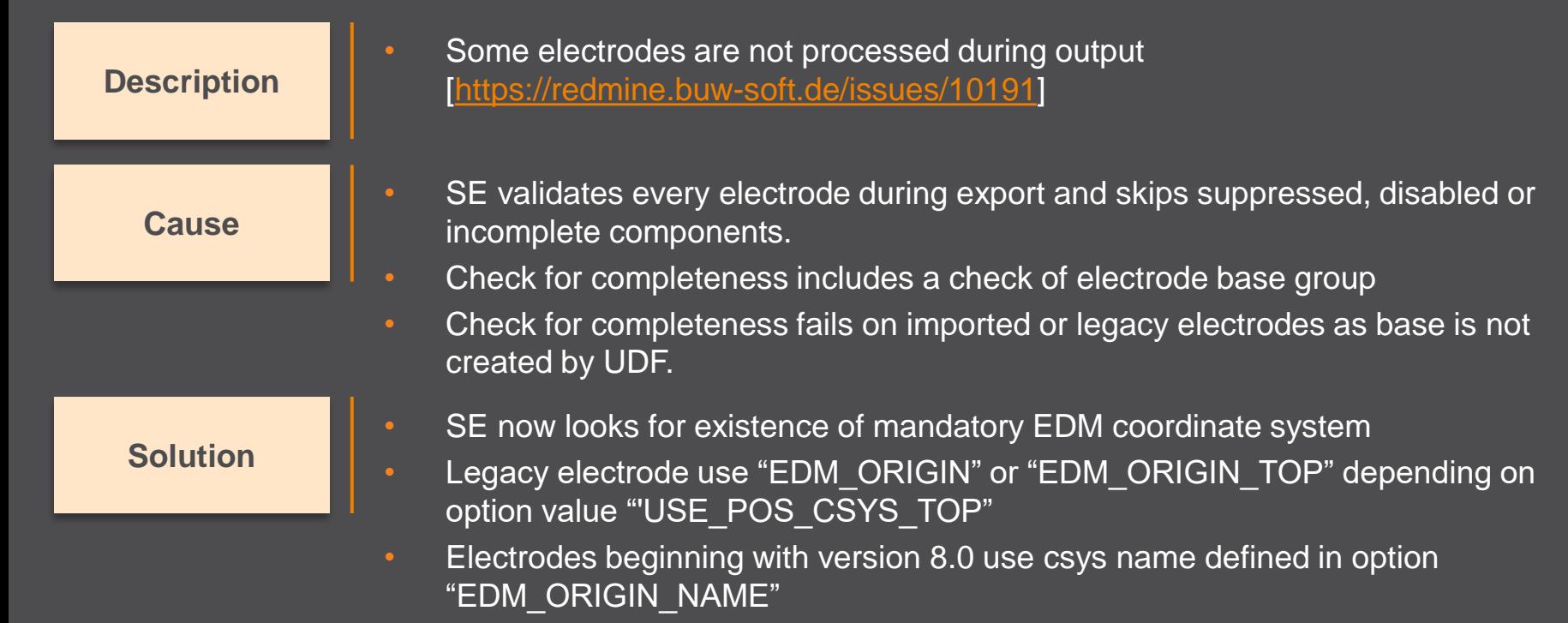

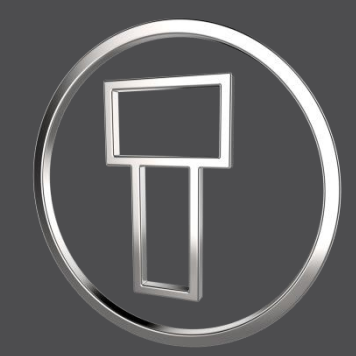

# **SMARTElectrode 12.0.3.1**

*What's New*

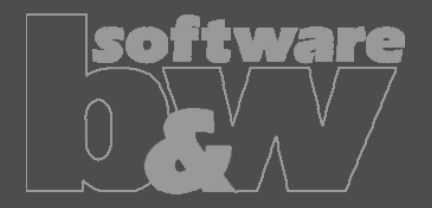

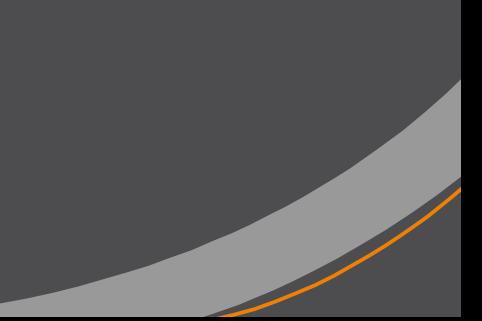

# **Fix: Export options not working**

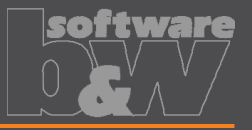

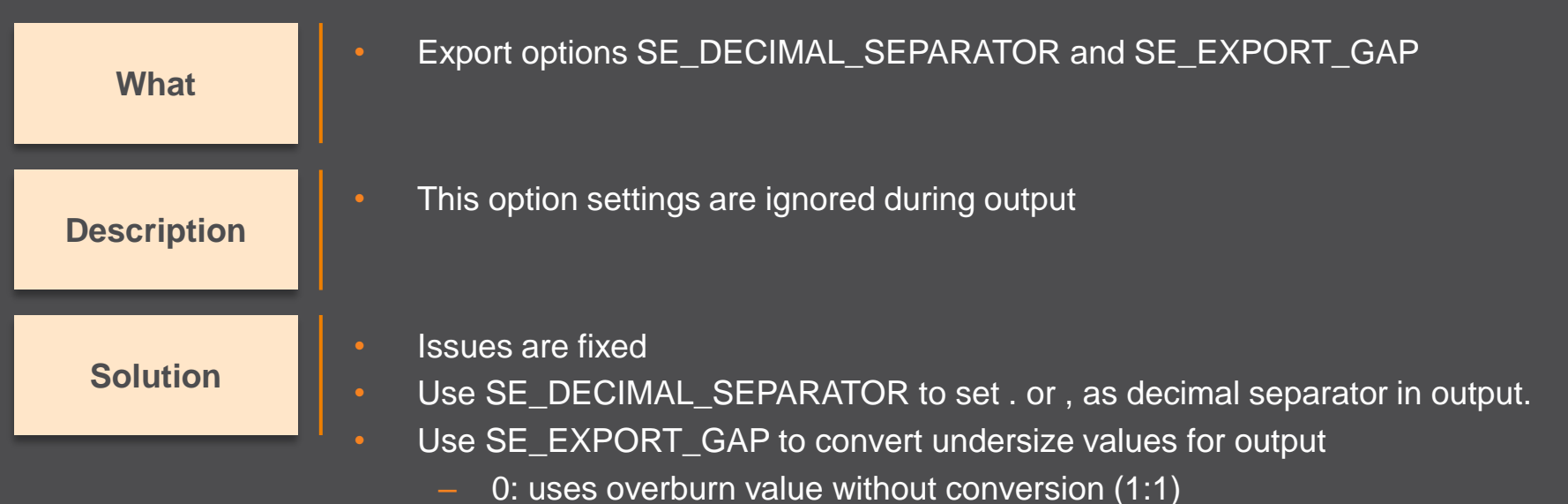

- 1: duplicates overburn value (2:1)
- 2: halves overburn value (1:2)

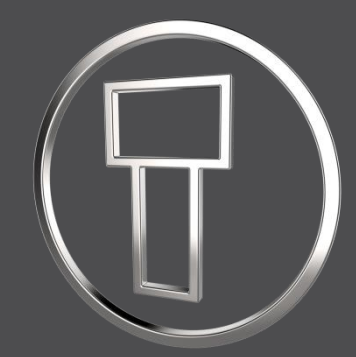

# **SMARTElectrode 12.0.3.0**

*What's New*

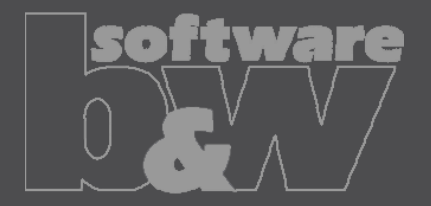

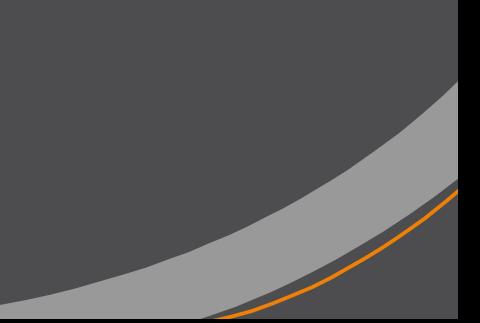

## **Enhancement: Separate Templates**

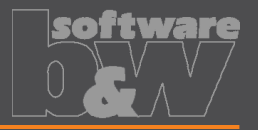

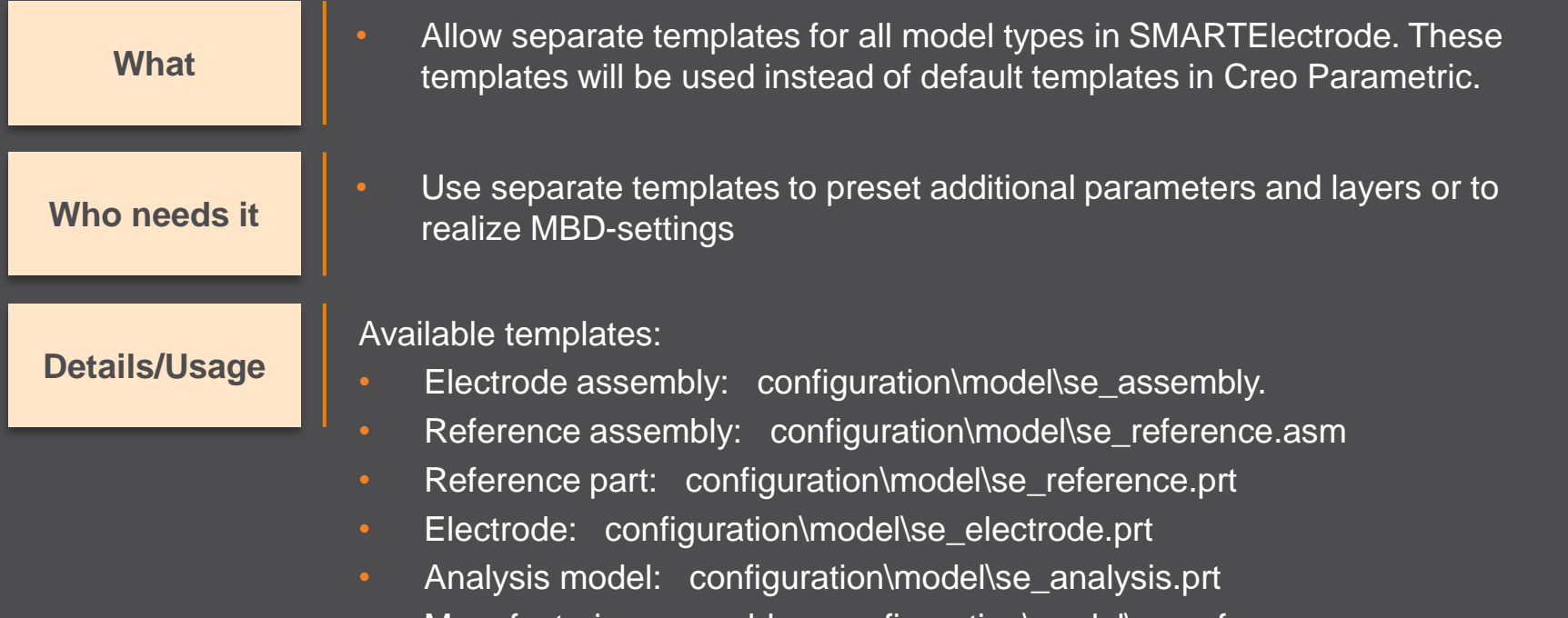

- Manufacturing assembly: configuration\model\se\_mfg.asm
- Workpiece: configuration\model\se\_mfg\_workpiece.prt

#### **Improvement: Blank Selection**

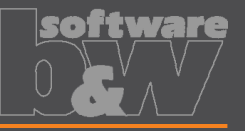

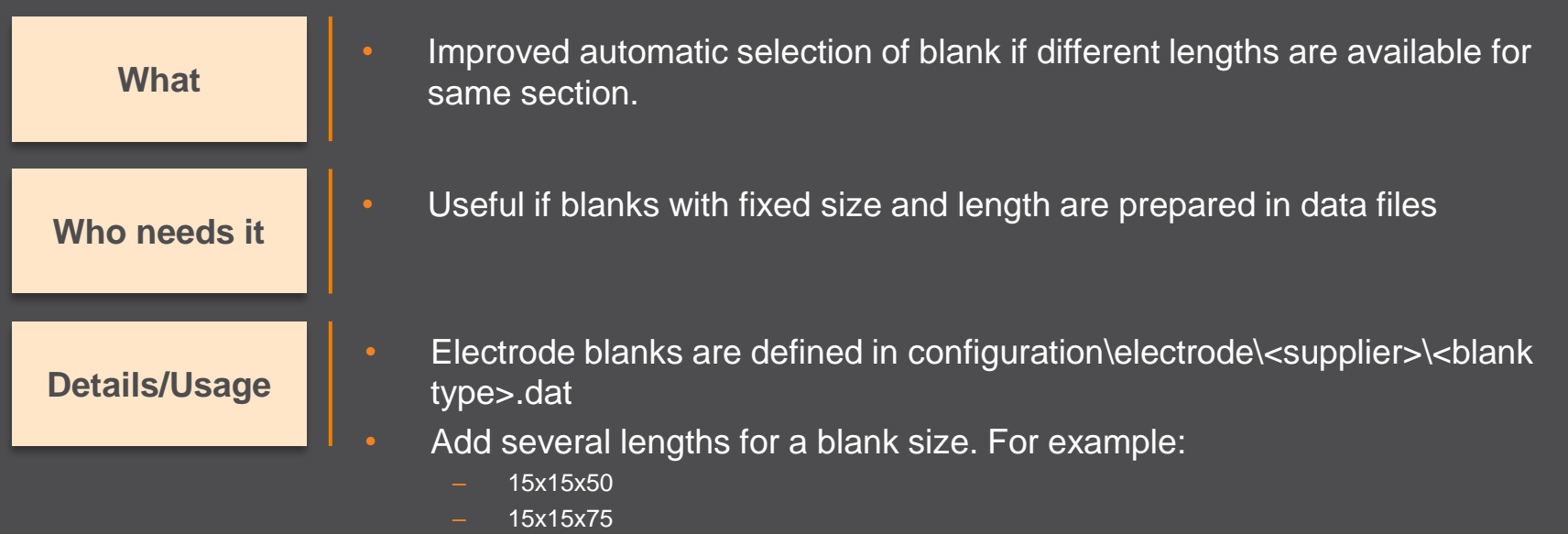

- 15x15x100
- SMARTE lectrode tries to select best fitting template when base is created

### **Save Export to Workspace**

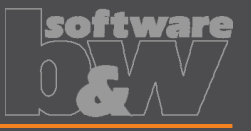

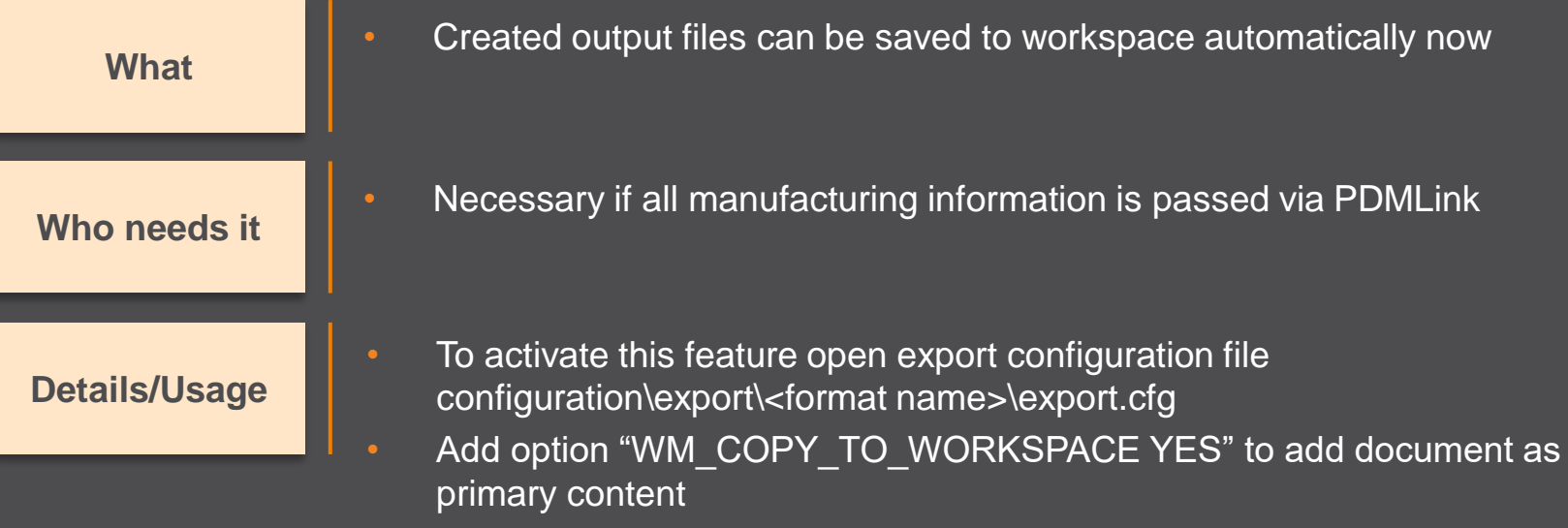

• Add option "WM\_ADD\_AS\_SECONDARY\_CONTENT YES" if document should be attached to electrode assembly as secondary content.

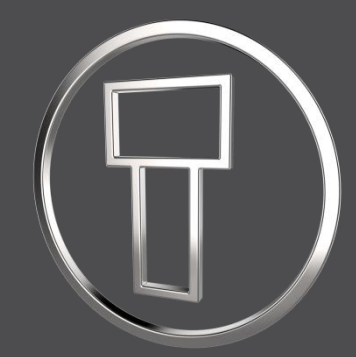

# **SMARTElectrode 12.0.2.0**

*What's New*

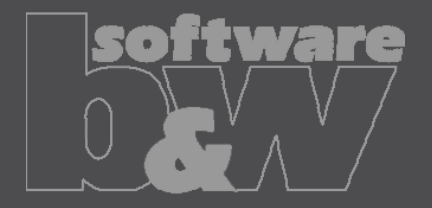

# **Enhancement: UI Start Position**

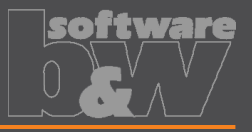

- Interactively define the start position of electrode
- Command is available if electrode component is activated **What**

**Who needs it**

• Users who want to optimize start positions for EDM

**Details/Usage**

• Defined start position overrides default start position and csys feature STARTPOS in electrode model

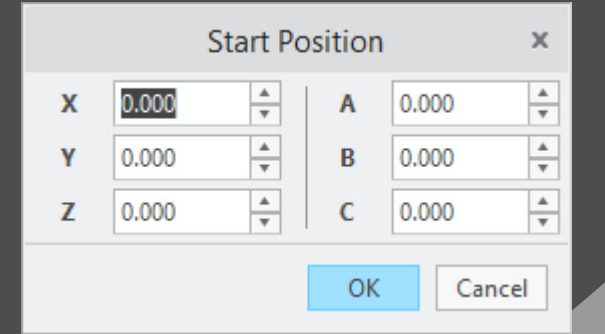

- Learn more:
- [https://www.buw-soft.de/en/2020/02/21/new-user-interface-start-position/](https://youtu.be/254n3AtqQDA)
- <https://youtu.be/254n3AtqQDA>

# **Enhancement: Selection by Toolpath**

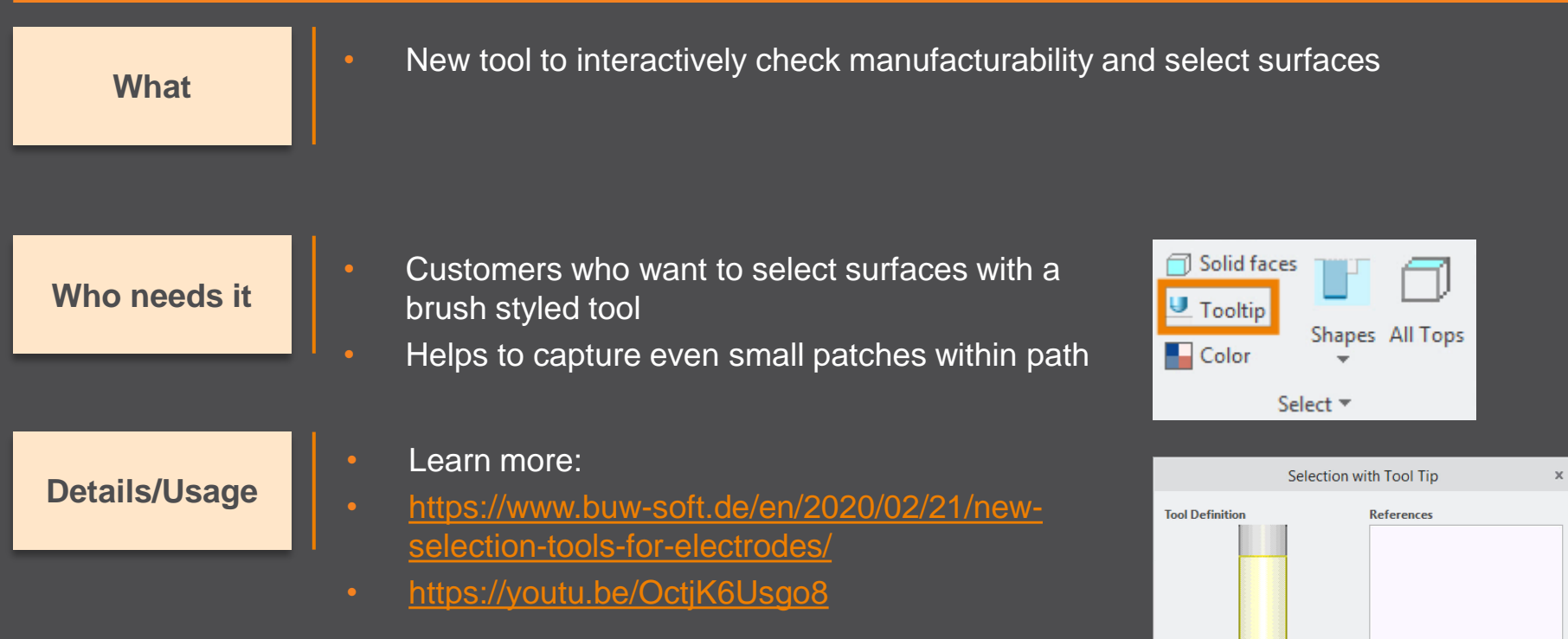

 $\circ \sigma$ 

 $\sqrt{3}$ 

# **Improvement: Shape-based Selection**

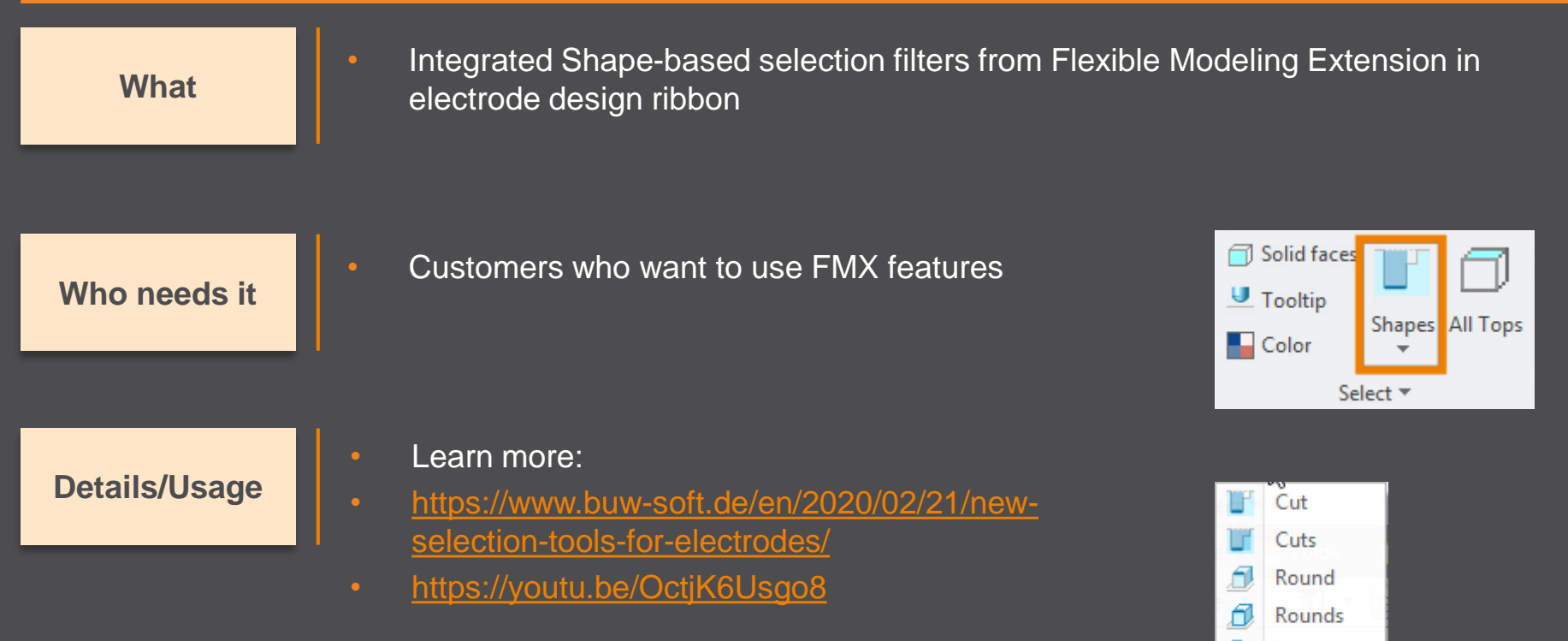

**Boss Bosses** Coaxial

# **Dynamic Editing of Cutout**

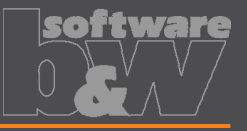

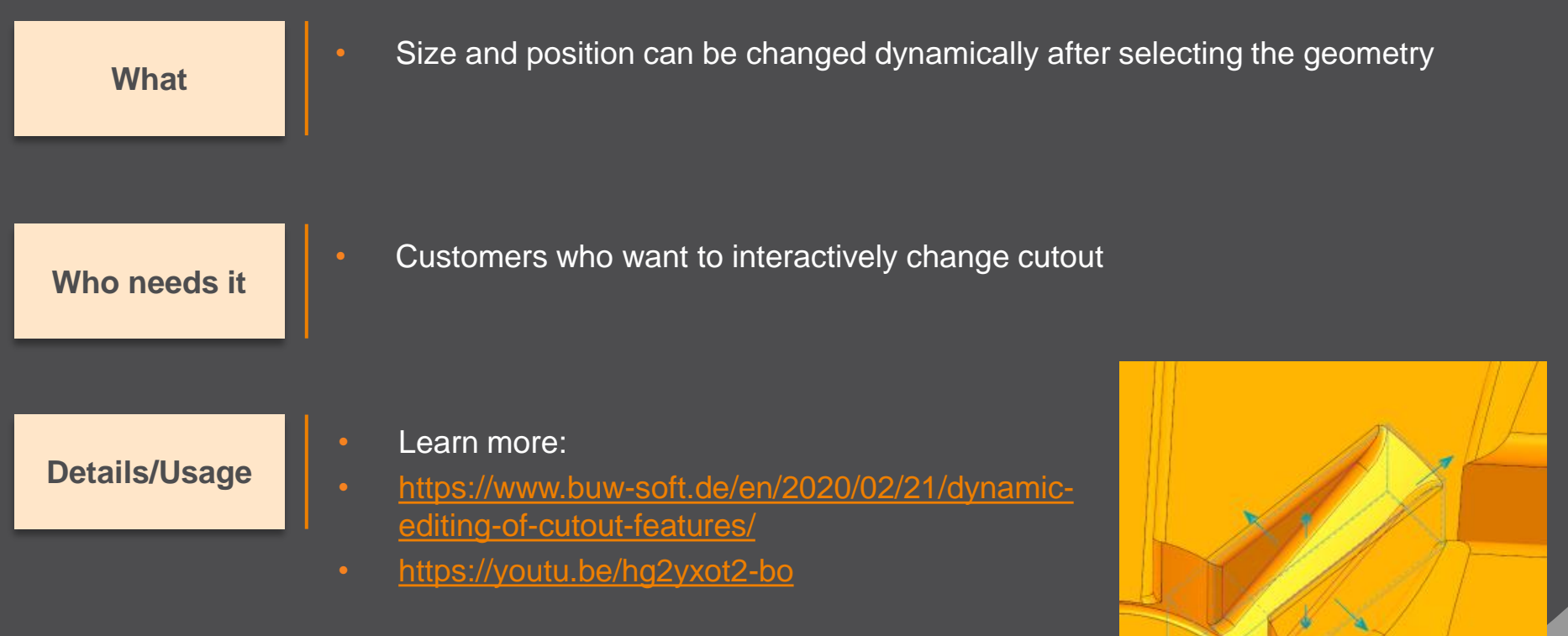

# **Workpiece dimensions on drawing**

#### 68,26 Add workpiece dimensions to any drawing sheet 14.16 14.16 • Customers who want to create workpiece dimensions **Who needs it needs if needs if needs if needs if on** electrode documentation 68,26 F<sub>3.0</sub>  $\circlearrowright$

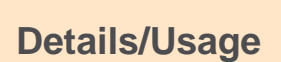

**What**

- Update of my\_drawing\_format.cfg necessary to use this feature
- Learn more:
- [https://www.buw-soft.de/en/2020/02/21/add-workiece-dimensions](https://www.buw-soft.de/en/2020/02/21/add-workiece-dimensions-automatically/)automatically/
- https://voutu.be/iH1Ou HutEY

# **Improvement: Import 3rd party EDM**

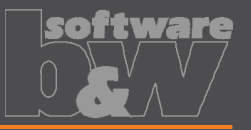

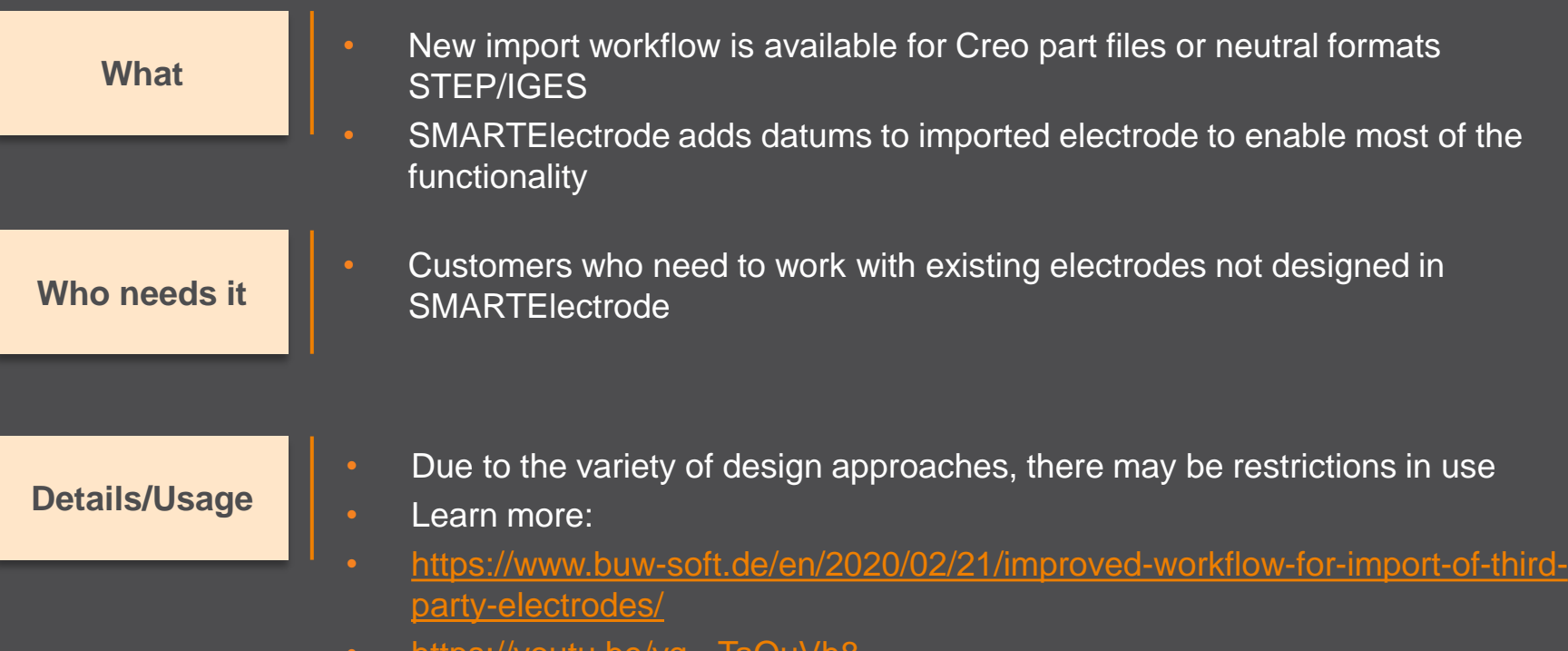

outu.be/vu-\_TaOuVhc

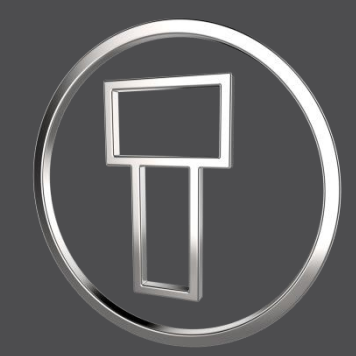

# **SMARTElectrode 12.0.1.3**

*What's New*

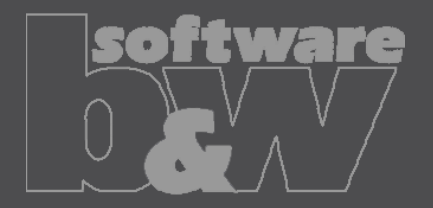

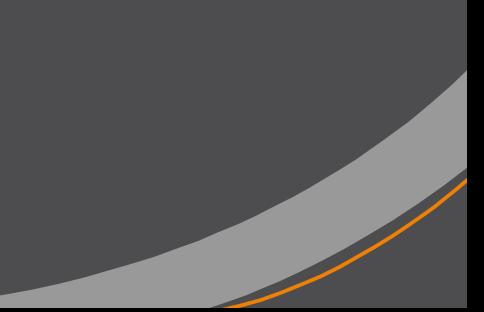

# **Enhancement: Redefine Operation**

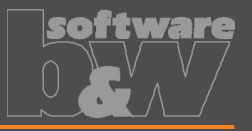

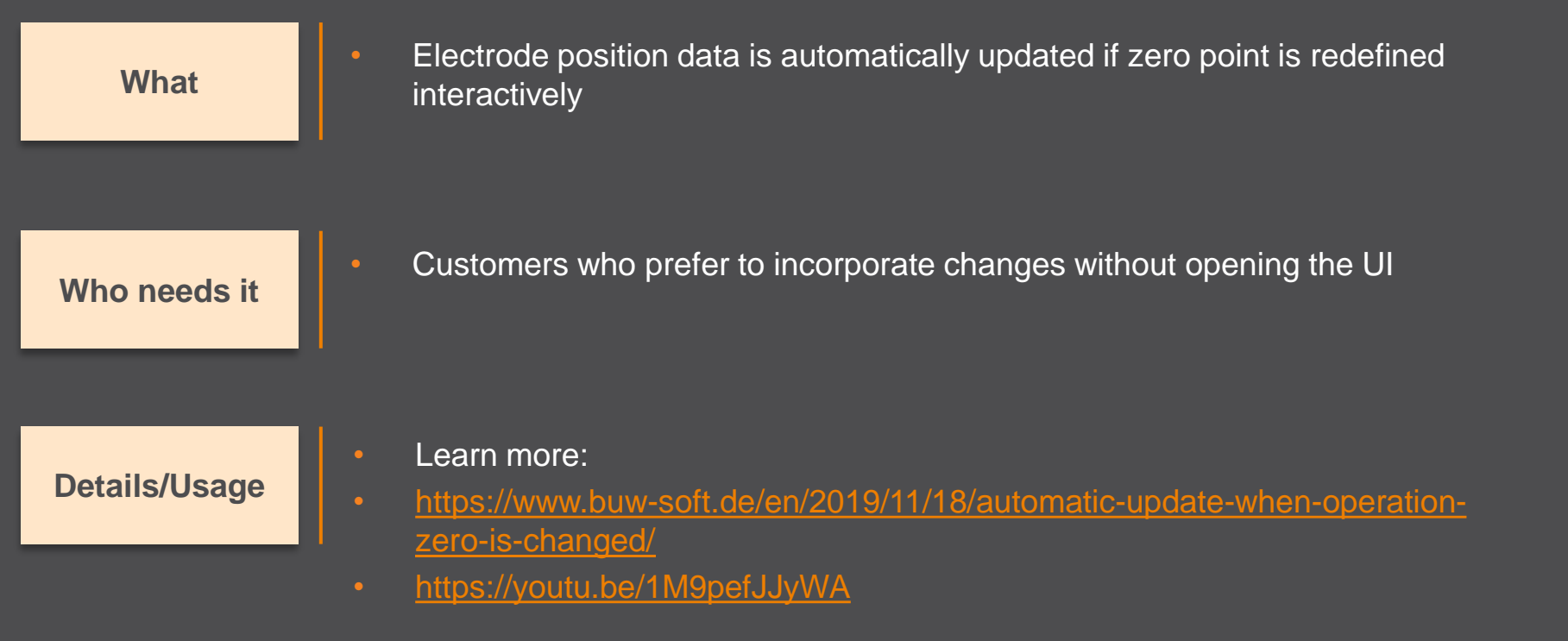

# **Notifications in Burnsheet**

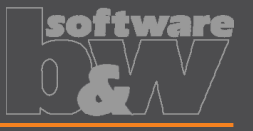

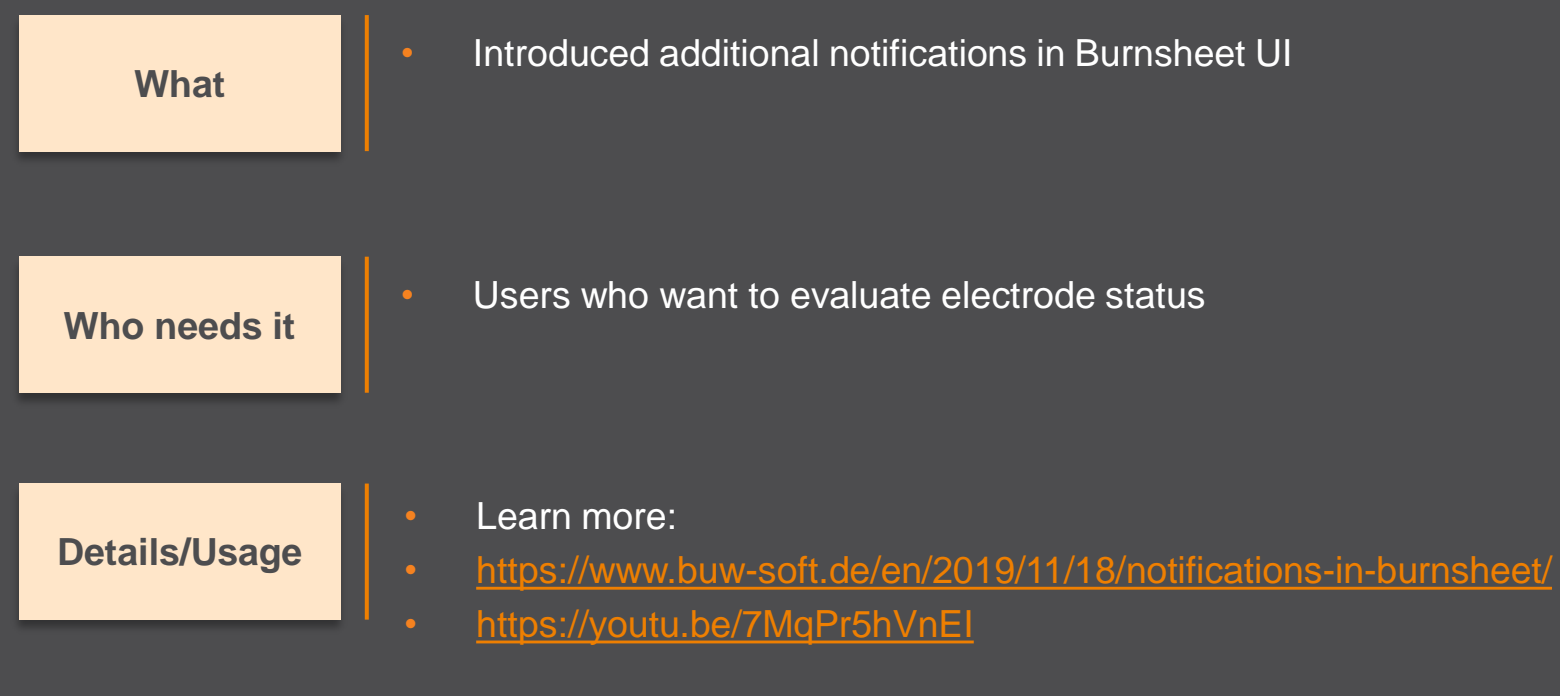

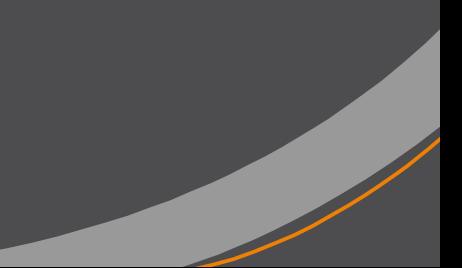

## **Improvement: Multiprog Output**

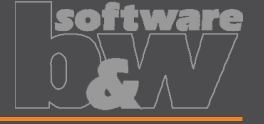

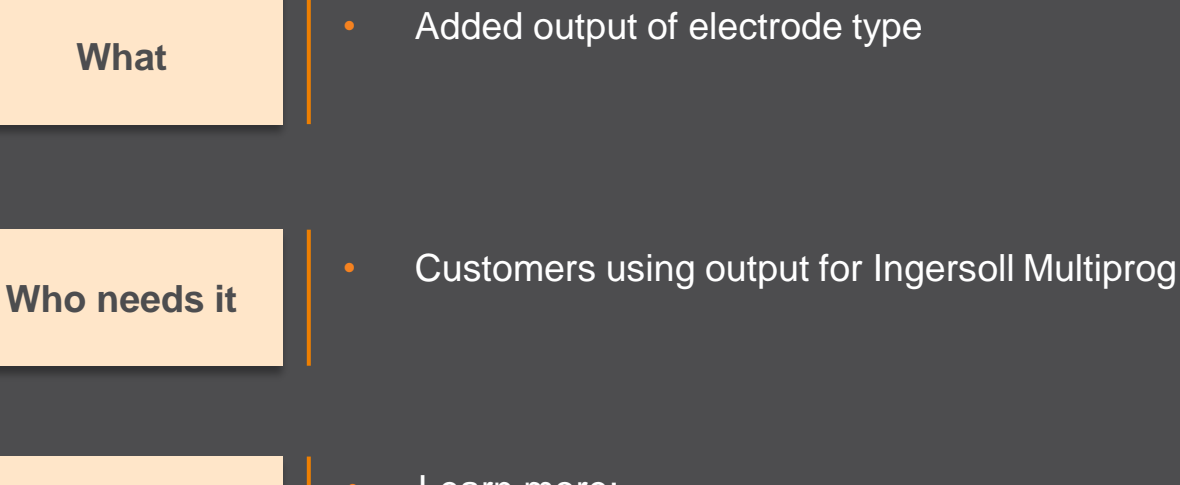

#### **Details/Usage**

- Learn more:
- [https://www.buw-soft.de/en/2019/11/18/data-output-improvements-for](https://www.buw-soft.de/en/2019/11/18/data-output-improvements-for-ingersoll/)ingersoll/

#### **New Templates for Creo NC**

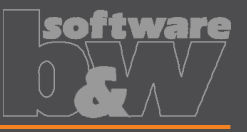

• Empty template MFG\_DEFAULT

- Template for 3-axis milling MFG\_3AXIS
- Template for ModuleWorks MFG\_MODULEWORKS

**Who needs it**

**What**

• Customers who do NC programming in Creo

**Details/Usage**

- Learn more:
- [https://www.buw-soft.de/en/2019/11/18/new-manufacturing-templates-for-use](https://www.buw-soft.de/en/2019/11/18/new-manufacturing-templates-for-use-with-creo-nc/)with-creo-nc/ I MFG DEFAULT.ASM L. DEFAULT
	- $\Box$  ADTM1  $\sqrt{7}$  ADTM2  $\sqrt{7}$  ADTM3 MFG DEFAULT REF.PRT MFG\_DEFAULT\_WP.PRT  $L$  NC ZERO **CJ RETRACT PLANE**  $\Box$  MILL WINDOW  $\Box$  MFG DEPTH
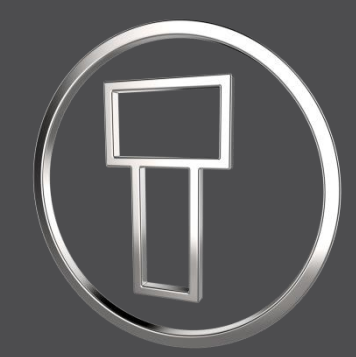

# **SMARTElectrode 12.0.0.0**

*What's New*

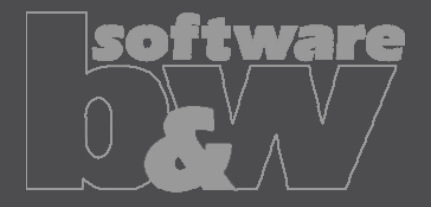

## **Enhancement: UI Post-Processor**

Organization

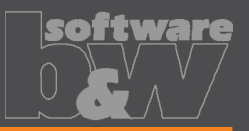

Create

Close

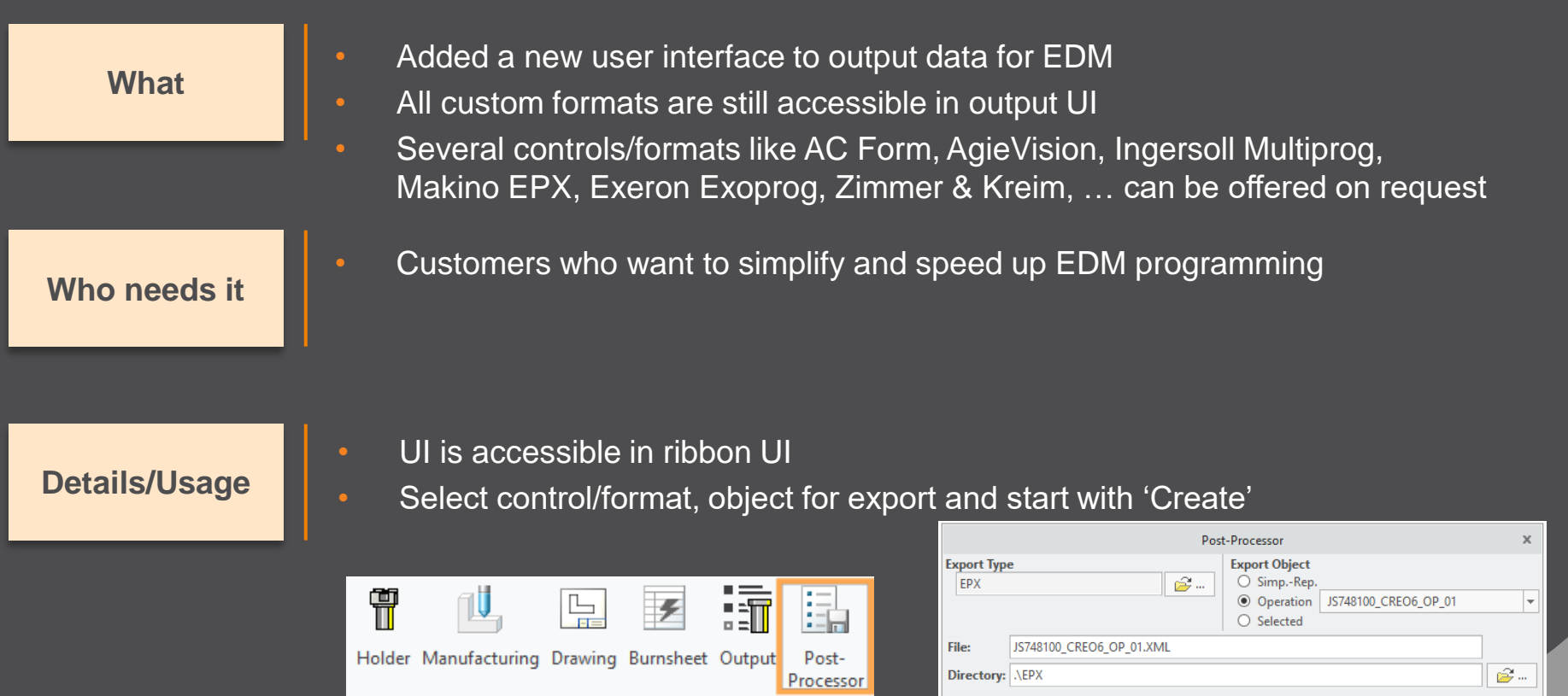

## **Enhancement: UI Cutout**

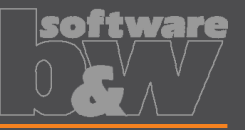

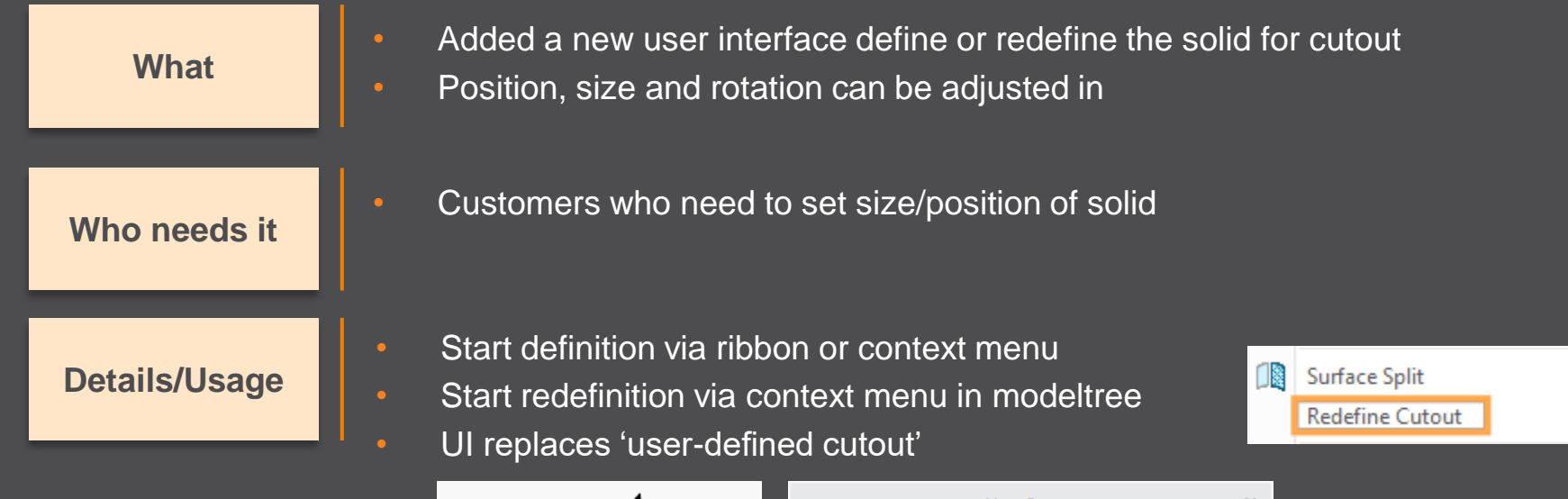

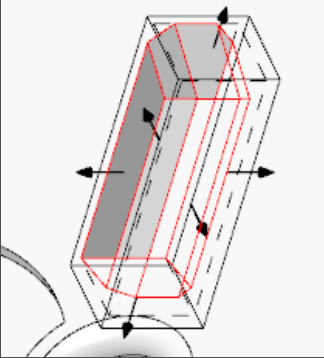

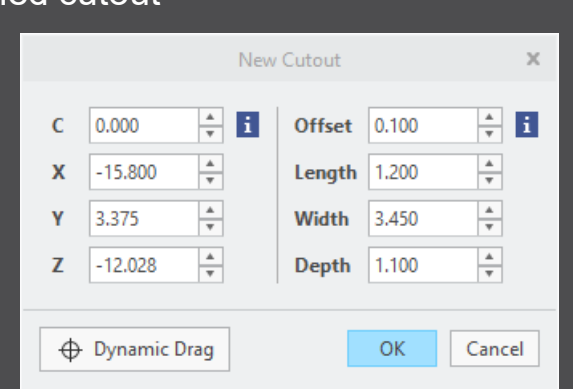

## **Enhancement: Redefine Assembly**

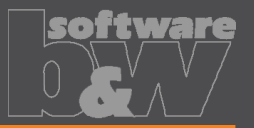

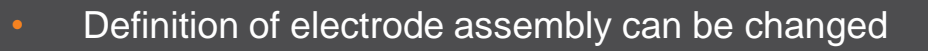

**Who needs it needs it** 

**What**

• Customers who need to add or remove models from definition of reference

#### **Details/Usage**

• Start redefinition via ribbon • More functionality like renaming of assembly may be added later

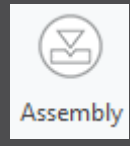

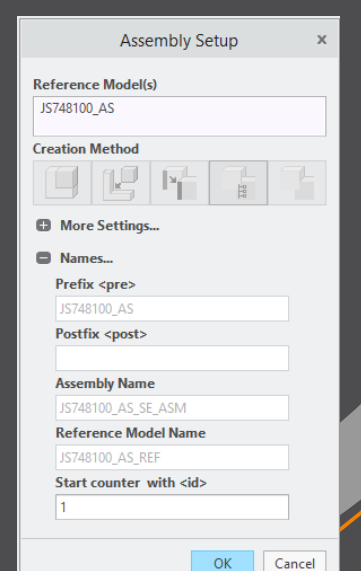

### **Improvement: Burn-Area in Base UI**

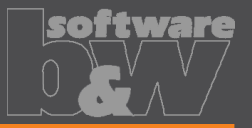

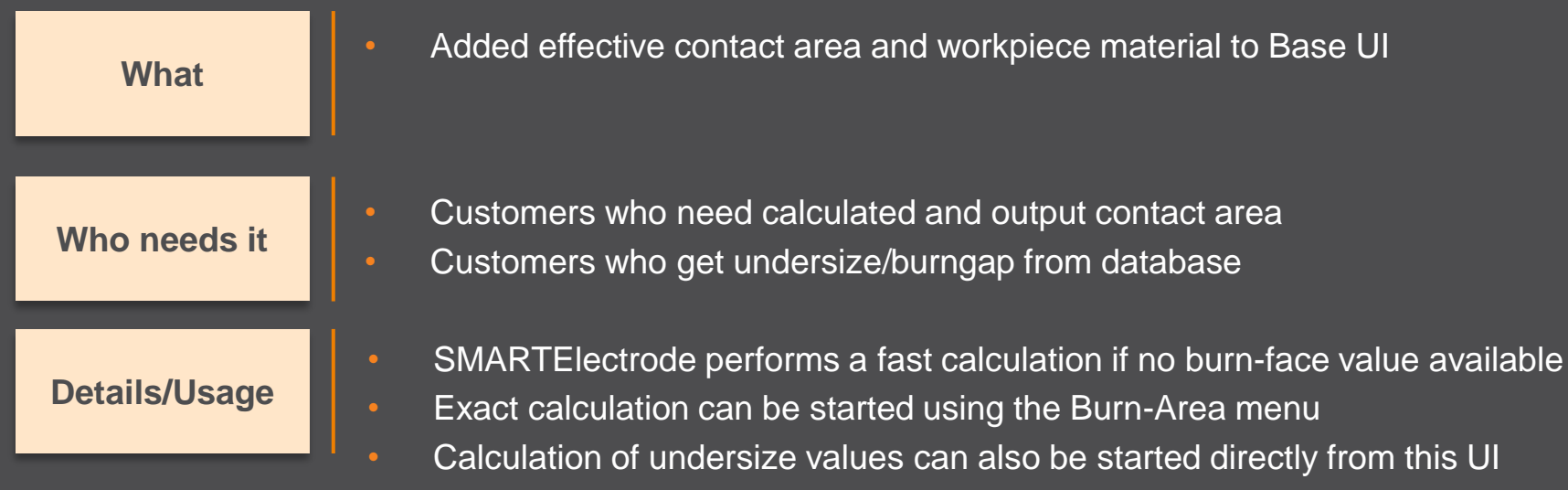

• Definition of values in overburn calc.txt necessary to use 'Query Undersize'

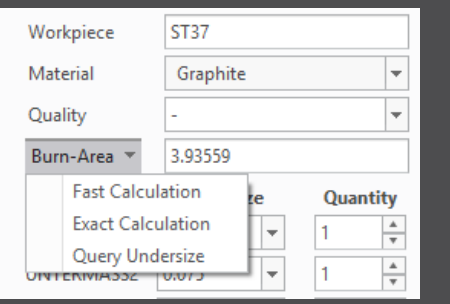

### **Improvement: Output Files**

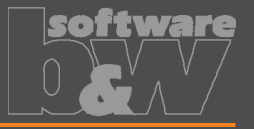

• Exports are named like selected operation by default

**Advantage**

**What**

• This allows export of operations one after another without changing the name interactively

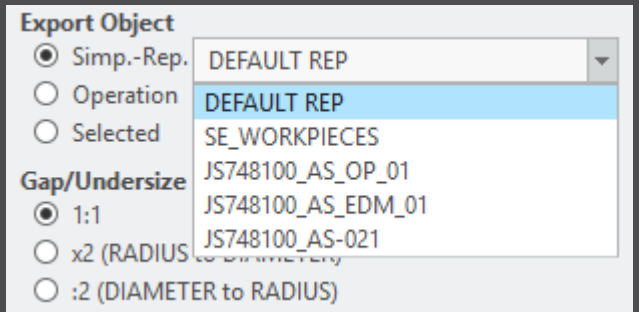

## **Improvement: Simpreps in Output UI**

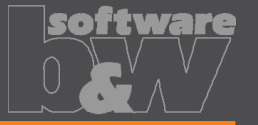

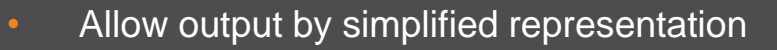

**Who needs it**

**What**

• Customers who want to output a subset of electrodes

**Details/Usage**

Use simplified representations for repair or new electrodes necessary through design change

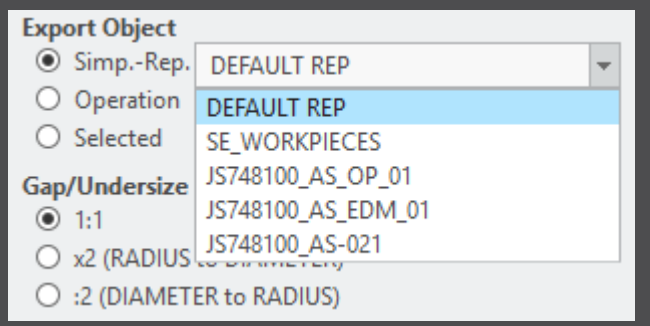

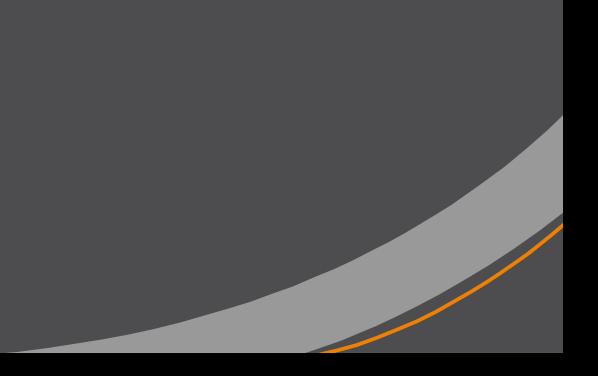